# **การใชงาน KX - TVM50/200BX.**

# **คําแนะนําเบื้องตน**

**ระบบ Voice Mail หรืออาจเรียกยอวา VPS ( Voice Processing System) เปนระบบที่ใชสายในของตูสาขาตอ เขาระบบ ดังนั้นผูใชตองทราบวาหมายเลขภายในที่ตอเขาระบบ Voice Mail เปนหมายเลขใด เพื่อใชสําหรับฟงขอความ หรือจัดการเกี่ยวกับระบบ Voice Mail โดยการกําหนดการใชที่แตละกลองรับฝากขอความนั้นจะมีผลตอสายในที่ กําหนดใหใชงานคูกับกลองรับฝากขอความนั้นเทานั้น** 

**การใชงานสําหรับการฟงขอความที่ฝากไวในกลองมี 2 แบบ คือ 1. ฟงจากสายในของเราเอง โดยยกหูกด หมายเลขภายในที่ตอ VPS. หากเปนการติดตอแบบ D-PITS หรือ A-PITS สามารถฟงขอความในกลองของเราไดเลย 2. โทรเขาจากภายนอกหรือการติดตอกับตูแบบ None/ Inband ตองกดรหัสเขาสูบริการ Voice Mail(VM) กอน โดยกด #6** 

# **รหัสสําหรับเขาสูบริการตางๆโดยตรง**

- **#2 = เขาสูบริการ Custom Service ( การบริการแบงแผนกตางๆ)**
- **#6 = เขาสูบริการ Voice Mail Service( การบริการเกี่ยวกับขอความ เชน ฟงหรือฝากขอความ )**
- **#8 = เขาสูบริการ Automated Attendant Service ( การบริการกดหมายเลขภายใน)**
- **#9 = ออกจากระบบ**

## **ขณะอยูใน VPS. เมนู**

**\* = ยอนไปเมนูกอนหนานี้**

**0 = ฟงเมนูซ้ํา**

**#7 = ยอนไปเมนูแรก**

### **VM เมนู**

**เปนการแสดงเมนูการใชงานของเจาของกลองรับฝากขอความที่หนาจอของคีย \* ( เฉพาะรุน ) ดังรูป** 

```
Main Menu
 nain menu<br>Receive Msg.<br>Deliver Msg.<br>Mbx. Management
  A.A. Status
            EXIT
```
**\* โดยใชไดเฉพาะการติดตอแบบ D-PITS กับ KX-TDA Series Version ที่รองรับ \*** 

# 1. <u>การเข้าส่การบริการต่าง ๆอย่างง่าย</u>

**1. เรียก EXT. ที่ตอ Voice Mail**

**2.**กด **#6 จะเขาบริการแบบ VOICE MAIL**( ฝากขอความ ), **กด #8 จะเขาบริการแบบ AUTOMATED** ATTENDENT ( กด เบอรภายใน ), **กด # 2 จะเขาบริการ แบบ Custom Service** , **กด #9 ออกจาก VPS.** 

# **2. การฝากขอความลงใน MAILBOX**

**1. เรียก EXT. ที่ตอ Voice Mail** 

 **2. กด #6 กรณีอยูการบริการแบบอื่น**

# **3. กด หมายเลข MAILBOX ที่ตองการฝากขอความ**

- **4.** ฝากขอความทิ้งไวเมื่อไดยินเสียงเตือน **เมื่อบันทึกเสียงจบใหกด 1**
- **5.**จะมีเมนูใหเลือกกด 1 เพื่อฟงขอความที่บันทึกไว

กด 2 เพื่อยอมรับที่บันทึก

กด 3 ลบและบันทึกใหม

**6.** หากไมเขาสูการบริการอื่นๆ **กด #9 เพื่อออกจากระบบ.**

# **3. การเขาสูเมนูหลักของการจัดการเกี่ยวกับ Mailbox ( Log in )**

- **3.1 การเขาสูMailbox แบบ Auto (Automatic Login)**
- **1. เรียก EXT. ที่ตอ Voice Mail**
- **2. กด รหัสผาน ( ถามี ) + # ( ถาไมมีการกําหนด ไปขอ 3. )**
- **3. จะมีเมนูหลักดังนี้**
	- **กด 1 สําหรับการฟงขอความ**
	- **กด 2 สําหรับการสงขอความให Mailbox อื่น**
	- **กด 3 สําหรับการจัดการเกี่ยวกับ Mailbox**
	- **กด 4 สําหรับการกําหนดเกี่ยวกับการโอนสาย**
	- **กด 5 สําหรับการกําหนดการแจงทางไฟ Message**
	- **กด 6 สําหรับการใชงานอื่นๆ**
	- **กด \* วางสาย**

**3.2 การเขาสูMailbox แบบ Manual (Manual Login)** 

- **1. เรียก EXT. ที่ตอ Voice Mail**
- **2. กด #6 กรณีอยูการบริการแบบอื่น**
- **3. กด \* และตามดวยหมายเลข MAILBOX ที่ตองการฟงขอความ**
- **4. กด รหัสผาน ( ถามี ) + # ( ถาไมมีการกําหนด ไปขอ 5. )**
- **5. จะมีเมนูหลักดังนี้**
	- **กด 1 สําหรับการฟงขอความ**
	- **กด 2 สําหรับการสงขอความให Mailbox อื่น**
	- **กด 3 สําหรับการจัดการเกี่ยวกับ Mailbox**
	- **กด 4 สําหรับการกําหนดเกี่ยวกับการโอนสาย**
	- **กด 5 สําหรับการกําหนดการแจงทางไฟ Message**
	- **กด 6 สําหรับการใชงานอื่นๆ**

 **กด \* วางสาย**

#### **หมายเหตุ**

**ในการ Log in เขาไปใน Mailbox ในครั้งแรกของแตละกลอง หากมีการเปดใชงาน Tutorial ไวระบบจะใหเจา ของกลองกําหนดคาดังตอไปนี้** 

- **1. กําหนดรหัสผานสวนตัวสําหรับการ Log-in โดยกําหนดไดไมเกิน 16 หลัก**
- **2. บันทึกชื่อเจาของกลอง**
- **3. บันทึกขอความทักทายสวนตัว ( Personal Greeting ) โดยจะใชงานเมื่อผูโทรเขาเลือกที่จะฝากขอความไว ในกลองนั้นๆ เปนคําแนะนําผูโทรเขา โดยแบงเปน**
	- **a) No-Answer Greeting ( แบบไมมีผูรับสาย )**
	- **b) Busy Greeting (แบบเมื่อสายในที่เปนเจาของกลองสายไมวาง)**
	- **c) After Hours Greeting ( แบบเมื่อระบบ VPS. อยูใน Mode Night )**

# **การกําหนดในครั้งแรก ( Tutorial Menu ) มีดังนี้**

- **1. Log In เขาระบบ**
- **2. ใสรหัสผานที่ตองการกําหนด ( 4 หลัก) + # ( หากไมกําหนดรหัสใหกด # ตัวเดียว )**
- **3. กด 1 เปลี่ยนแปลง ( ไปขอ 2. )** 
	- **กด 2 ยอมรับ (ไปขอ 4.)**
- **4. บันทึกชื่อของเจาของกลองหลังไดยินสัญญาณ**
- **5. กด 1 เมื่อจบการบันทึก**
- **6. กด 1 เปลี่ยนแปลง (ไปขอ 4.)** 
	- **กด 2 ยอมรับ**

**กด 3 ลบ** 

- **7.** บันทึกคําทักทายเมื่อไมมีผูรับสายเมื่อไดยินสัญญาณ **จบการบันทึก กด 1**
	- กด 1 เพื่อฟังซ้ำ
	- กด 2 เพื่อยอมรับ **( ไปขอ 8.)**
	- กด 3 บันทึกใหมอีกครั้ง
- **8.** บันทึกคําทักทายสําหรับสายไมวาง เมื่อไดยินสัญญาณ **จบการบันทึก กด 1**
	- ึกด 1 เพื่อฟังซ้ำ
	- กด 2 เพื่อยอมรับ **( ไปขอ 9.)**
	- กด 3 บันทึกใหมอีกครั้ง
- **9.** บันทึกคําทักทายสําหรับหลังเลิกงาน เมื่อไดยินสัญญาณ **จบการบันทึก กด 1**
	- ึกด 1 เพื่อฟังซ้ำ
	- กด 2 เพื่อยอมรับ **( ไปขอ 10.)**
	- กด 3 บันทึกใหมอีกครั้ง
- **10.** ยืนยันการกําหนด กด 1 ติดตอเมนูผูใชงาน กด 2 จบการสนทนากด \*

# **4. การฟงขอความที่ฝากไวใน MAILBOX**

- **1. เรียก EXT. ที่ตอ Voice Mail**
- **2. กด #6 กรณีอยูการบริการแบบอื่น**
- **3. กด \* และตามดวยหมายเลข MAILBOX ที่ตองการฟงขอความ**
- **4. กด รหัสผาน ( ถามี ) + # ( ถาไมมีการกําหนด ไปขอ 5. )**
- **5. กด 1 เพื่อฟงขอความ** VPS. จะบอกจํานวนขอความใหมที่ฝากไวทั้งหมด และเริ่ม PLAYขอความ (เฉพาะขอ ความใหม แลว **ไปขอ 7**. ) หากมีขอความที่ฟงแลวอยูในกลองดวย**( ไปขอ 6.)** 
	-
- **6.** กด 1 เพื่อฟงขอความใหม
	- กด 2 เพื่อฟังข้อความเก่า
	- กด 3 เพื่อฟังข้อความที่ลบแล้ว
- **7.**จากนั้นจะมีเมนูยอยขณะฟงขอความดังนี้

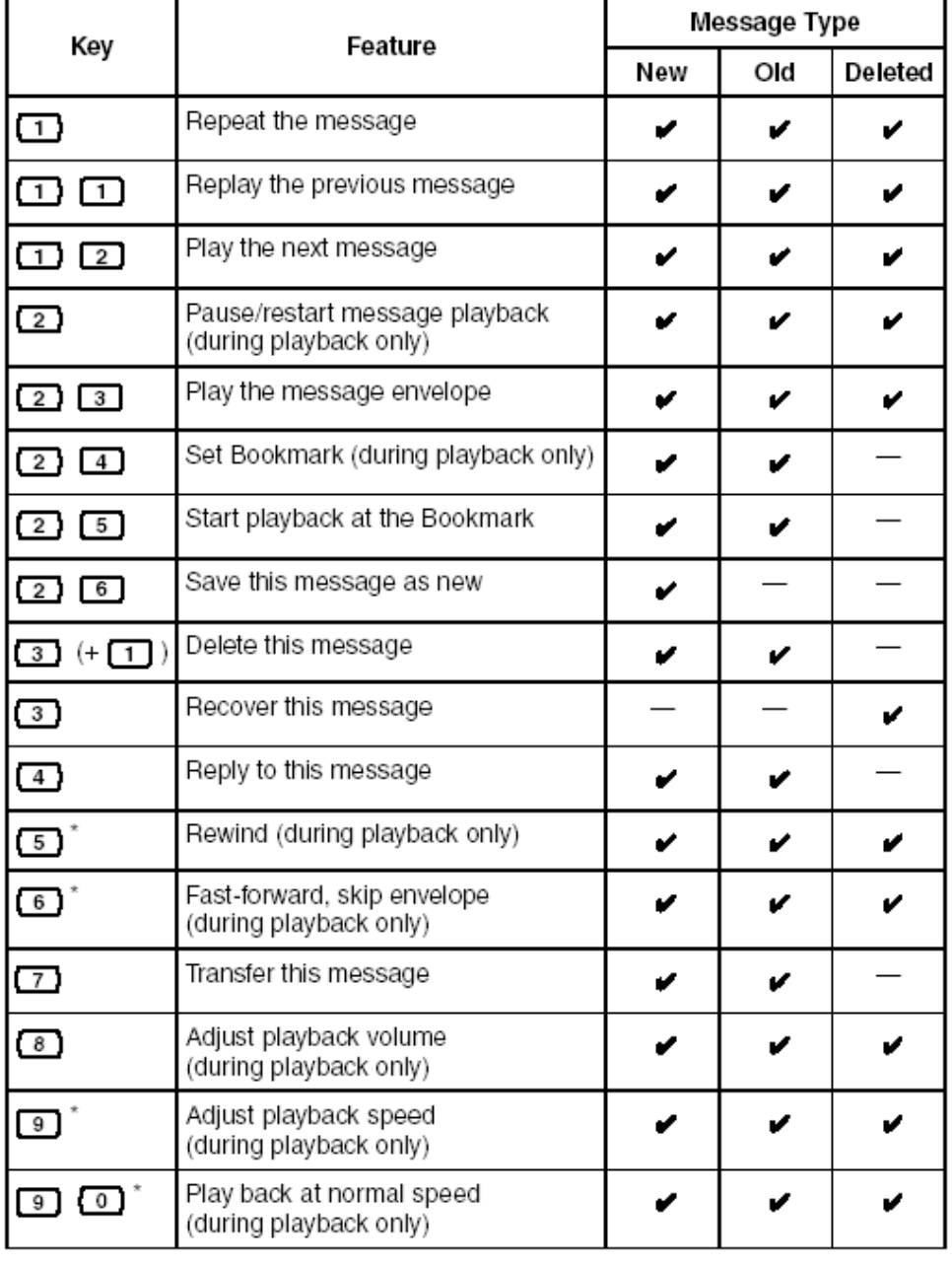

- **กด 1 ฟงขอความซ้ํา**
- **กด 11 ฟงขอความกอนหนานี้**
- **กด 1 2 ฟงขอความถัดไป**
- **กด 2 หยุดชั่วขณะ / ฟงขอความตอ (ขณะฟงขอความ)**
- **กด 2 3 ฟงเวลาที่ขอความถูกฝากไว**
- **กด 2 4 กําหนด Bookmark ของขอความ (ขณะฟงขอความ)**
- **กด 2 5 ฟงขอความที่ทํา Bookmark ไว**
- **กด 2 6 บันทึกขอความใหเปนขอความใหม**
- **กด 3 ( 1 ) ลบขอความ**
- **กด 3 กูขอความที่ลบไปแลว**
- **กด 4 ตอบกลับขอความ ( ไปขอ 7.1 )**
- **กด 5 กรอขอความถอยหลัง (ขณะฟงขอความ )**
- **กด 6 กรอขอความไปขางหนา (ขณะฟงขอความ )**
- **กด 7 โอนขอความ ( ไปขอ 7.2 )**
- **กด 8 ปรับความดังของขอความ (ขณะฟงขอความ )**
- **กด 9 ปรับความเร็วของขอความ (ขณะฟงขอความ )**
- **กด 9 0 ปรับความเร็วของขอความปกติ (ขณะฟงขอความ )**

#### **หมายเหตุ**

- **a) ขอความทั้งหมดจะถูกลบโดยระบบตามเวลาที่กําหนดไววาจะเก็บไวกี่วัน**
- **b) ขอความที่ลบแลวจะยังคงอยูในระบบ อีกหนึ่งวัน โดยสามารถที่จะกูขอความที่ลบแลวมาใชใหม ไดหากยังไมเกินเวลา**
- **c) Bookmark เปนการกําหนดจุดที่ mark ของแตละขอความโดยสามารถฟงขอความตั้งแตที่ Mark ไว ได จะเก็บคา Bookmark ครั้งลาสุดไวคาเดียว**
- **d) ขณะฟงขอความสามารถปรับความดังของขอความไดตาม Step ดังรูป**

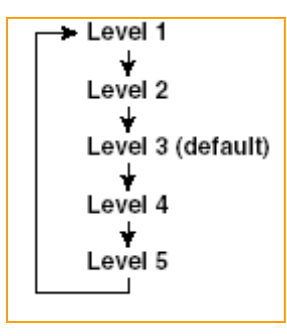

# **7.1 การตอบกลับขอความ**

การตอบกลับข้อความจะใช้งานได้นั้นเมื่อมีการโอนข้อความจาก Mailbox อื่นๆมาให้ หรือมีการส่งข้อความจาก Mailbox อื่นมาให เมื่อเจาของ Mailbox มาตรวจเช็คขอความสามารถตอบกลับไปที่ผูสงมาได โดยหากมีผูฝากขอความ จากภายนอกเข้ามาแล้วระบบสามารถตรวจเช็คหมายเลขโทรเข้าได้ ( Caller ID ) สามารถโทรออกไปหาหมายเลขของผู้ โทรเขามาไดดวย ( สามารถใชงานไดเฉพาะการติดตอแบบ A-PITS,D-PITS และมีระบบ Caller ID )

**a )** กด 1 เมื่อตองการเรียกไปหาผูฝากขอความ

กด 2 ฝากขอความกลับไปที่ Mailbox ผูสงมา **( ไปขอ b. )**

**b )** บันทึกขอความเมื่อไดยินสัญญาณ **จบการบันทึก กด 1**

ึกด 1 เพื่อฟังซ้ำ

กด 2 เพื่อยอมรับ **( ไปขอ c.)**

กด 3 บันทึกใหมอีกครั้ง

**c )** กด 1 ถาตองการกําหนดเวลาสง **( ไปขอ d. )**

กด 2 เพื่อสงทันที

- **d )** ใส เวลา + นาที + # เชน 5 นาฬิกา 15 นาทีกด 515 # คําแนะนํากด 0
- **e )** กด 1 สําหรับ AM กด 2 สําหรับ PM

# **( หัวขอนี้จะขามไปถากําหนดหัวขอการโปรแกรม Time Stamp of User Prompt เปน 24 – h )**

- **f )** ใสวันที่ + #
- **g )** กด 1 ถาตองการเปลี่ยนแปลง **( ไปขอ d. )**

กด 2 ยอมรับที่กําหนด **( ไปขอ h. )**

**h )**กด 1 ถาเปนขอความดวน

ึกด 2 การใช้งานคืน

- **i )**กด 1 ถาเปนขอความสวนตัว
	- ึกด 2 ไม่ใช่ข้อความส่วนตัว

## **7.2 การโอนขอความ**

ี สามารถโอนข้อความที่อยู่ในกล่องของตัวเอง การโอนข้อความนี้จะสามารถโอนได้เฉพาะข้อความที่ไม่ได้เป็นข้อ ความสวนตัว โดยการโอนขอความสามารถโอนไปไดที่ผูรับคนเดียวและแบบเปนกลุม

- **a )**กด หมายเลขกลองรับฝากขอความที่ตองการจะโอนไป หรือกดกลุมของ Mailbox(1-4) +#
- **b )**กด 1 ตองการเปลี่ยนแปลง **( ไปขอ a. )**
	- กด 2 ยอมรับ **( ไปขอ c. )**
- **c )** กด 1 โอนขอความทันที**( ไปขอ d. )** กด 2 บันทึกขอความแนะนํากอนโอน **( ไปขอ d. )** กด 3 เพิ่ม MBX.ที่จะโอน **( ไปขอ a. )** กด 4 ทวนการสง
- **d )** เริ่มบันทึกขอความเมื่อไดยินสัญญาณ **จบการบันทึก กด 1**
- **e** ) กด 1 ฟังข้คความซ้ำ

 กด 2 ยอมรับที่บันทึก**( ไปเมนูแรก )** กด 3 ลบและบันทึกใหม **( ไปขอ d. )**

# **5. การสงขอความไป Mailbox ตางๆ**

เจาของกลองสามารถบันทึกขอความเพื่อสงไปใหกลองตางๆไดตามตองการ

- **1. เรียก EXT. ที่ตอ Voice Mail 2. กด #6 กรณีอยูการบริการแบบอื่น 3. กด \* และตามดวยหมายเลข MAILBOX ที่ตองการฟงขอความ 4. กด รหัสผาน ( ถามี ) + # ( ถาไมมีการกําหนด ไปขอ 5. ) 5**. จะเขาเมนูหลัก**เลือกกด 2 การสงขอความ 6**. **ใสหมายเลข Mail box หรือ กลุมของ Mailbox ( 1 -4 ) #**  7. กด 1 เปลี่ยนแปลง **( ไปขอ 6. )** กด 2 ถาถูกตอง **( ไปขอ 8. )** กด 3 ฟังซ้ำ 8. กด 1 เพื่อบันทึกขอความ **( ไปขอ 9. )** กด 2 เพื่อเพิ่ม Mailbox **( ไปขอ 6. )** กด 3 เพื่อ LIST Mailbox ที่จะสง 9. เริ่มบันทึกขอความเมื่อไดยินสัญญาณ **จบการบันทึก กด 1** 10 กด 1 ฟังซ้ำ กด 2 เพื่อยอมรับขอความที่บันทึก**( ไปขอ 11. )** กด 3 บันทึกใหม **( ไปขอ 9. )** 11. ตองการกําหนดเวลาสงกด 1 **( ไปขอ 12. )** สงทันทีแลวไปเมนูหลักกด 2 **( ไปขอ 6. )** 12. ตองการกําหนดเวลาสงกด 1 **( ไปขอ 13. )** สงทันทีกด 2 13. ใสเวลาที่ สง + # **( ไปขอ 14. )** ฟังคำแนะนำ กด 0 14. สําหรับ AM กด 1 สําหรับ PM กด 2 ( ถากําหนดหัวขอ **Position of AM/PM เปน 24 ชม.** จะขามขอนี้ ) 15. วันที่ + # 16. ตองการเปลี่ยนแปลงกด 1 **( ไปขอ 13. )** ยอมรับที่กําหนด กด 2 **( ไปขอ 17. )** 17 **)**กด 1 ถาเปนขอความดวน
	- ึกด 2 การใช้งานอื่น
- 18). ตองการใหเปนขอความสวนตัวกด 1 **( ไปเมนูหลัก )**

ไมใชขอความสวนตัวกด 2 **( ไปเมนูหลัก )**

### **6. การจัดการเกี่ยวกับ Mailbox**

เปนการกําหนดคุณสมบัติตางๆของกลองรับฝากขอความของตัวเองดังนี้

- **1. เรียก EXT. ที่ตอ Voice Mail**
- **2. กด #6 กรณีอยูการบริการแบบอื่น**
- **3. กด \* และตามดวยหมายเลข MAILBOX ที่ตองการฟงขอความ**
- **4. กด รหัสผาน ( ถามี ) + # ( ถาไมมีการกําหนด ไปขอ 5. )**
- 5. จากเมนูหลัก **กด 3. การจัดการเกี่ยวกับ Mailbox**
- 6. จะมีเมนูใหเลือกกําหนดดังนี้
	- **กด 1 เพื่อเปลี่ยนแปลงขอความตอบรับสวนตัว ( ไปขอ 6.1 )**
	- **กด 2 เพื่อกําหนดรหัสผาน ( PASSWORD ) ( ไปขอ 6.2 )**
	- **กด 3 เพื่อกําหนดชื่อของเจาของ Mailbox ( ไปขอ 6.3 )**
	- **กด 4 เพื่อกําหนดกลุมของ Mailbox ( ไปขอ 6.4 )**
	- **กด 5 บันทึกหมายเลข Caller ID และ Caller Name ( ไปขอ 6.5 )**
	- **กด 6 กําหนดหมายเลขโทรศัพทสําหรับการโอนสายออกไปภายนอก ( ไปขอ 6.6 )**
	- **กด 7 เพื่อเปลี่ยนแปลงหมายเลขของ Toll Saver ( ไปขอ 6.7 )**
	- **กด 8 เพื่อกําหนด Custom สวนตัว ( ไปขอ 6.8 )**

### **6.1 เพื่อเปลี่ยนแปลงขอความตอบรับสวนตัว**

ข้อความตอบรับส่วนตัวจะแสดงออกมาเมื่อ สายเรียกเข้าเลือกที่จะการฝากข้อความไว้ที่ Mailbox นั้น โดยจะนำ แบบใดมาใชนั้นขึ้นอยูกับวากอนการฝากขอความ Extension ที่เปนเจา Mailbox นั้นมีสภาวะอยางไร เชน สายไมวาง , ไมมีผูรับสาย หรืออยูในสภาวะ Night Mode ( หลังเลิกงาน )

สําหรับ คําทักทายของ Caller ID จะใชงานเมื่อมีสายเรียกเขาเปนแบบแสดงหมายเลขโทรเขาได ( Caller ID ) และมีการ ์ติดต่อกับตู้สาขาแบบ A-PITS/D-PITS เมื่อสายเรียกเข้าดังกล่าวเลือกฝากข้อความและหมายเลขโทรเข้าตรงกับการกำหนดไว้ระบบ ำรพูดคำทักทายออกมา โดยมีคำทักทายทั้งหมด 4 ข้อความ แต่ละข้อความกำหนดหมายเลขโทรศัพท์ได้ 8 หมายเลข

สําหรับคําทักทายชั่วคราวจะบันทึกไวกรณีไมอยูที่โตะชั่วคราว เพื่อแจงใหผูโทรเขาทราบขอมูล เมื่อกลับมาแลว Log-In เข้าระบบ VPS จะถามว่าต้องการลบคำทักทายชั่วคราวทิ้งหรือไม่

### **a ) เลือกกําหนด จาก 1 - 4**

- **กด 1 ขอความตอบรับแบบไมมีผูรับสาย**
- **กด 2 แบบสายไมวาง**
- **กด 3 แบบหลังเลิกงาน**
- **กด 4 สําหรับหมายเลข Caller ID ( ไปขอ f. )**
- **กด 5 เปลี่ยนแปลงคําทักทายแบบชั่วคราว**
- **b )** หากมีการบันทึกไวแลวระบบจะบอกขอความที่ไดบันทึกไว หากไมมีการบันทึกไว**( ไปขอ c. )** หากมีการบันทึกไวแลวจะมีเมนูนี้ กด 1 เพื่อเปลี่ยนแปลง **( ไปขอ c. )**

กด 2 ยอมรับที่บันทึกไว**( ไปขอ a. )** กด 3 ลบขอความทิ้ง **( ไปขอ a. ) c )** เริ่มบันทึกขอความเมื่อไดยินสัญญาณ **จบการบันทึก กด 1 d** ) กด 1 ฟังซ้ำ กด 2 เพื่อยอมรับขอความที่บันทึก**( ไปขอ a. )** กด 3 บันทึกใหม **( ไปขอ c. ) e )** ทำตามขั้นตอน **a** - **d** อีกครั้งหากต้องการบันทึกหัวข้ออื่นๆ **เฉพาะการบันทึก Caller ID Greeting ใหทําดังนี้ f )**กด หมายเลข **Caller ID Greeting 1 - 4** กด 1 สําหรับ Greeting หมายเลข 1 กด 2 สําหรับ Greeting หมายเลข 2 กด 3 สําหรับ Greeting หมายเลข 3 กด 4 สําหรับ Greeting หมายเลข 4 **g )** หากมีการบันทึกไวแลวระบบจะบอกขอความที่ไดบันทึกไว หากไมมีการบันทึกไว**( ไปขอ h.** ) เมื่อมีการบันทึกแลว กด 1 เพื่อเปลี่ยนแปลง **( ไปขอ h. )** กด 2 เพื่อยอมรับ **( ไปขอ j. )** ึกด 3 เพื่อลบข้อความ **h )** เริ่มบันทึกขอความเมื่อไดยินสัญญาณ **จบการบันทึก กด 1 i )**กด 1 ฟงซ้ํา กด 2 เพื่อยอมรับขอความที่บันทึก**( ไปขอ j. )** กด 3 บันทึกใหม **( ไปขอ h. ) j )** ใสหมายเลขเบอรโทรศัพทที่โทรเขา ที่ใหใช Greeting นี้ ( กําหนดได 8 หมายเลข ) แลวตามดวย **# ( ไปขอ K. )** หากมีการกําหนดหมายเลขไวแลวจะไป **ขอ m. k )**กด 1 เพื่อเปลี่ยนแปลง **( ไปขอ j. )** กด 2 ยอมรับที่กําหนด **( ไปขอ l. ) l )** กด 1 เพื่อเพิ่มหมายเลข **( ไปขอ j. )** กด 2 ไมเพิ่มหมายเลข **( ไปขอ m. ) m )**จะมีขอความบอกวามีการออกแบบหมายเลข Caller ID ไวกี่หมายเลขแลว กด 1 เพื่อเพิ่มหมายเลข **( ไปขอ j. )** กด 2 เพื่อลบหมายเลข **( ไปขอ n. )** กด 3 ฟง หมายเลขทั้งหมด **กด \* ออกไป ขอ f. กด \* \* ออกไป ขอ a. n )**กด 1 ลบทั้งหมดทุกหมายเลข กด 2 ลบบางหมายเลข **( ไปขอ o. ) o )** ระบบจะบอกหมายเลข Caller ID ที่ไดกําหนดไว

```
 กด 1 ลบหมายเลขนี้ทิ้ง
 กด 2 ฟงหมายเลขถัดไป 
 กด * ออกไป ขอ f.
 กด * * ออกไป ขอ a.
```
### **6.2 การกําหนดรหัสผาน ( PASSWORD )**

 มีไวเพื่อปองกันบุคคลอื่นเขามาฟงขอความของ Mailbox นี้ **a )** หากไมมีการกําหนดไวกอน **ไปขอ b.** หากมีการกำหนดไว้แล้ว กด 1 เพื่อเปลี่ยนแปลง กด 2 เพื่อยอมรับ

- **b )** ใสรหัสผาน ไมเกิน 8 หลัก + # **( ไปขอ c. )**
- **c )**กด 1 เปลี่ยนแปลง **( ไปขอ b. )**

กด 2 ยอมรับ

# **6.3 กําหนดชื่อของเจาของ Mailbox**

**a )** หากไมมีการกําหนดไวกอน **ไปขอ b.** หากมีการกำหนดไว้แล้ว กด 1 เพื่อเปลี่ยนแปลง

กด 2 เพื่อยอมรับ

- **b )** บันทึกชื่อเมื่อไดยินสัญญาณ **จบการบันทึก กด 1**
- **c )**กด 1 เพื่อเปลี่ยนแปลง กด 2 เพื่อยอมรับ

#### **6.4 การกําหนดกลุมของการสงขอความ**

ี สามารถกำหนดกลุ่มของการส่งข้อความได้ Mailbox ละ 4 กลุ่ม แต่ละกลุ่มกำหนดได้สูงสุด 40 กล่อง มี ประโยชนคือเราสามารถสงขอความเดียวกันไปใหแตละกลองในกลุมโดยการสงเพียงครั้งเดียว

**a )** ใสหมายเลข **กลุม 1 - 4** ที่ตองการ

- **b)** ระบบจะแสดงหมายเลขในกลุม
	- **กด 1 เพื่อเปลี่ยนชื่อกลุม ( ไปขอ c. )**

```
 กด 2 เพื่อเพิ่ม Mailbox ในกลุม ( ไปขอ f. )
```
 **กด 3 ลบ Mailbox ในกลุม ( ไปขอ i. )** 

### **กด 4 แสดงสมาชิกในกลุม**

**c )** หากไมมีการบันทึก**ไปขอ d.**

มีการบันทึกไวแลวกด 1 เปลี่ยนแปลงชื่อ**(ไปขอ d. )**

กด 2 ยอมรับ **(ไปขอ b. )**

- **d )** บันทึกชื่อเมื่อไดยินสัญญาณ **จบการบันทึก กด 1**
- **e )**กด 1 เพื่อเปลี่ยนแปลง **( ไปขอ d. )**

กด 2 เพื่อยอมรับ **( ไปขอ b. )**

- **f )** ใสหมายเลข Mailbox ที่ตองการใหอยูในกลุม **( ไปขอ g. )**
- **g )**กด 1 เพื่อเปลี่ยนแปลง **( ไปขอ f. )**

กด 2 ยอมรับที่กําหนด **( ไปขอ h. )**

**h )**กด 1 เพื่อเพิ่มอีก**(ไปขอ f. )**

กด 2 ยอมรับที่ออกแบบ **( ไปขอ b. )**

**กด \* ไปขอ b.** 

- **i )**กด 1 เพื่อลบทุก Mailbox ในกลุม **( ไป b. )** กด 2 เพื่อลบครั้งละ Mailbox **( ไปขอ j. )**
- **j )**กด 1 ลบMailbox นี้

กด 2 ไป Mailbox ถัดไป

**กด \* ไปขอ b.**

**กด \*\* ไปขอ a.** 

### **6.5 บันทึกหมายเลข Caller ID และ Caller Name**

 สามารถกําหนดหมายเลข Caller ID สวนตัว ได Mailbox **ละ ไมเกิน 30 หมายเลข** และสามารถบันทึกชื่อของ แตละหมายเลขไดดวย จะใชงานไดเมื่อเปน**การ ติดตอ แบบ D-PITS / A-PITS** และมีการใชงาน Caller ID ได โดยจะแสดงชื่อที่ เราบันทึกเมื่อ มีการฟงขอความที่หมายเลขนั้นฝากไว แสดงชื่อเมื่อโอนสายจาก VPS, ประกาศในกลุม

**a)** หากไมมีการออกแบบมากอน กด 1 เพื่อออกแบบ **( ไปขอ b. )**

หากมีการกําหนดไวแลว **ไปขอ h.** 

- **b)** ใสหมายเลข Caller ID ที่ตองการ โดยกําหนดไดไมเกิน 20 หลักแลวตาม **ดวย #** หรือรอสักครู
- **c)**กด 1 เปลี่ยนแปลง **( ไปขอ b. )**

กด 2 ยอมรับ **( ไปขอ d. )**

- **d)** บันทึกชื่อเมื่อได้ยินสัญญาณ แล้วรอสักคร่
- **e)**กด 1 เพื่อเปลี่ยนแปลง
	- กด 2 เพื่อยอมรับ **( ไปขอ f. )**
- **f )**กด 1 เปลี่ยนแปลงหมายเลขที่กําหนด **( ไปขอ b. )**
	- กด 2 เพิ่มหมายเลข **( ไปขอ g. )**
- **g )** กด 1 เพิ่มหมายเลข
	- กด 2 สิ้นสุดการกําหนด **( ไปขอ h. )**
- **h )** จะมีขอความบอกวามีการออกแบบหมายเลข Caller ID ไวกี่หมายเลขแลว
	- กด 1 เพื่อเพิ่มหมายเลข **( ไปขอ b. )**
	- กด 2 เปลี่ยนแปลง
	- กด 3 ลบ **( ไปขอ h. )**
	- กด 4 ทาบซ้ำ

**i )** กด 1 เมื่อต้องการลบทั้งหมด

กด 2 เพื่อลบเฉพาะหมายเลข **( ไปขอ j )**

 **j )** ระบบจะบอกหมายเลข Caller ID กด 1 ลบหมายเลขนี้

กด 2 ฟงหมายเลขถัดไป

**กด #9 เมื่อตองการวางสาย** 

### **6.6 กําหนดหมายเลขโทรศัพทสําหรับการโอนสายออกไปภายนอก**

เปนการกําหนดหมายเลขโทรศัพทสําหรับการโอนสายไปภายนอกโดยกําหนดไดสูงสุด 2 หมายเลข โดยตองมี การกำหนดใช้ที่หักข้อ

- **a )** กด 1 สําหรับเปลี่ยนแปลงหมายเลขที่ 1 กด 2 สําหรับเปลี่ยนแปลงหมายเลขที่ 2
- **b )** หากไมมีการกําหนดมากอน **( ไปขอ C. )** หากมีการกําหนดไวแลว **กด 1 ( ไปขอ C.)**
- **C )** ใสหมายเลขโทรศัพทที่ตองการแลว **กด #** หรือรอสักครู ตองการเปลี่ยนแปลงกด 1 **( ไปขอ C. )** ยอมรับกด 2

# **6.7 เปลี่ยนแปลงหมายเลข Toll Saver**

เปนการกําหนดหมายเลขสําหรับ Toll Saver (ใชไดเฉพาะการติดตอแบบ A-PITS/D-PITS) และระบบตองสามารถแสดง หมายเลขโทรเข้าได้ (Caller ID) และต้องเปิดโปรแกรมใช้งานด้วย โดยเมื่อหมายเลขที่กำหนดโทรเข้ามาหากไม่มีข้อความ ใหมฝากไวระบบจะยังไมตอบรับผูโทรเขาสามารถวางสายไปไดกอน หากมีขอความใหมฝากไวระบบจะใหเช็คขอความใน กล่องภายในเวลาที่กำหนด

- **a)** กด 1 สําหรับเปลี่ยนแปลงหมายเลขที่ 1 กด 2 สําหรับเปลี่ยนแปลงหมายเลขที่ 2 หากไมมีการออกแบบมากอน **( ไปขอ b. )** หากมีการออกแบบมากอน **( ไปขอ d. )**
- **b)** ใสหมายเลข Caller ID ที่ตองการ โดยกําหนดไดไมเกิน 20 หลักแลวตาม **ดวย #** หรือรอสักครู
- **c)**กด 1 เปลี่ยนแปลง **( ไปขอ b. )**
	- กด 2 ยอมรับ
- **d)**กด 1 เพื่อเปลี่ยนแปลง
	- กด 2 เพื่อยอมรับ
	- กด 3 ลบ

# **6.8 เปลี่ยนแปลงการกําหนด Custom สวนตัว**

้เป็นการกำหนดเมนูส่วนตัวของแต่ละกล่อง โดยกำหนดได้ตั้งแต่เลข 0, 3-9 ให้เป็นค่าที่เราต้องการได้ โดยค่าที่เรากำหนด ้มีหลายอย่าง เช่น โอนเข้ากล่องที่ต้องการ โอนสายไปหมายเลขภายในอื่น โดยเจ้าของกล่องต้องบันทึกคำทักทายส่วนตัวแนะนำ การกดปุมตางๆที่เราออกแบบดวย

- **a)** กด 1 เปลี่ยนแปลงการออกแบบปุม **( ไปขอ b.)**  กด 2 เช็คคาที่กําหนดไว
- **b)** กดหมายเลขที่ตองการออกแบบ 0 , 3-9 **( ไปขอ c.)**  กด 1 กําหนดเมื่อไมมีการกดเลขใดๆ **( ไปขอ d .)**
- **c)** กด 1 โอนสายไปกลองที่ตองการ + ใสหมายเลขกลองที่ตองการ **( ไปขอ f. )**
	- กด 2 โอนสายไปสายในที่ตองการ + ใสหมายเลขสายในที่ตองการ **( ไปขอ f. )**
	- กด 3 โอนสายไป4 ภายนอก + ใสหมายเลข 9 แลวตามดวยหมายเลขโทรศัพทที่ตองการ**( ไปขอ f. )**
	- กด 4 โอนสายไป Custom ที่ตองการ + ใสหมายเลข Custom ที่ตองการ**( ไปขอ f. )**
	- กด 5 เปนการบริการแบบ Voice Mail **( ไปขอ f. )**
	- กด 6 เปนการบริการการโอนสาย **( ไปขอ f. )**
	- กด 8 ทวนซ้ําเมนู **( ไปขอ f. )**
	- กด 9 โอนสายไป Operator **( ไปขอ f. )**
- **d)** กด 1 เพื่อเปลี่ยนแปลง**( ไปขอ e .)** กด 2 เพื่อยอมรับ
- **e)** กด 1 กำหนดฝากข้อความ
	- กด 2 กําหนดใหตัดสาย
	- กด 3 กําหนดใหตัดสายหลังเลิกงาน
- **f)** กด 1 เปลี่ยนแปลง **( ไปขอ b. )**
	- กด 2 ยอมรับ
	- กด 3 ยกเลิก

# **7. การกําหนดเกี่ยวกับการโอนสาย**

- **1. เรียก EXT. ที่ตอ Voice Mail**
- **2. กด #6 กรณีอยูการบริการแบบอื่น**
- **3. กด \* และตามดวยหมายเลข MAILBOX ที่ตองการฟงขอความ**
- **4. กด รหัสผาน ( ถามี ) + # ( ถาไมมีการกําหนด ไปขอ 5. )**
- 5. จากเมนูหลัก **กด 4 เพื่อกําหนดเกี่ยวกับการโอนสาย**
- 6. จะมีเมนูดังนี้
	- **กด 1 กําหนดสภาวะการรับสาย ( ไปขอ 7.1 )**
	- **กด 2 กําหนดหมายเลขภายในที่ใชคูกัน ( ไปขอ 7.2 )**
	- **กด 3 กําหนดโหมดการตอบรับ ( ไปขอ 7.3 )**
	- **กด 4 กําหนดใหมีการใชงานใดไดบางเมื่อสายไมรับสาย ( ไปขอ 7.4 )**
	- **กด 5 กําหนดใหมีการใชงานใดไดบางเมื่อสายไมวาง ( ไปขอ 7.4 )**
	- **กด 6 กําหนดหมายเลขสําหรับการโอนสาย ( ไปขอ 7.5 )**

### **7.1 กําหนดสภาวะการรับสาย**

การกําหนดขอนี้จะมีผลเมื่อสายเรียกเขาโทรผานระบบ VPS. แลวโอนสายไปที่ Extension ที่ใชคูกับ Mailbox นี้ ้การกำหนด 5 หัวข้อดังต่อไปนี้ กำหนดได้เพียง 1 หัวข้อเท่านั้น

- **กด 1 เปนการกําหนดไมตองการรับสาย ( Call Blocking)**
- **กด 2 เปนการกําหนดใหตรวจสอบผูเรียก ( Call Screening )**
- **กด 3 เปนการกําหนดใหเรียกไปกลุมการประกาศ ( ใชงานไดเฉพาะการติดตอแบบ D-PITS , A-PITSเทานั้น )**
- **กด 4 เปนการกําหนดใหเรียกไปที่เพจเจอร**
- **กด 5 เปนการกําหนดใหเขาบริการ Voice Mail**
- **กด 6 เปนการกําหนดใหไปการบริการ Custom ที่กําหนด**
- **กด 7 ไมกําหนดใดๆเรียก Extension ไดตามปกติ ( คาจากโรงงาน**

#### **7.2 การกําหนดหมายเลขภายในที่ใชคูกัน**

**a )** หากไมมีการกําหนดจะขามไป **ขอ b.**

หากมีการกําหนดไวแลว กด 1 เพื่อเปลี่ยนแปลงการกําหนด **( ไปขอ b. )**

กด 2 ยอมรับสภาวะปจจุบัน

กด 3 ลบ Extension ที่ตั้งไว

- **b** ) ใส่หมายเลขภายในใหม่ แล้วรอสักคร่
- **c )**กด 1 ถาเปลี่ยนแปลง **( ไปขอ b.)**

กด 2 ยอมรับที่กําหนด

### **7.3 กําหนดโหมดในการตอบรับ**

เปนการกําหนดโหมดการตอบรับของกลองรับฝากขอความนี้เมื่อมีการเรียกไปที่ Mailbox นี้

**a )**กด 1 เพื่อเปลี่ยนแปลง โหมด ( สลับกัน ระหวาง Interview และ Message Recording Mode )

**Interview** = เป็นการให้สายเรียกเข้าตอบคำถาม

**Message Recording Mode** = เปนการใหฝากขอความลงในกลองรับฝากขอความนี้**( คาจากโรงงาน )**

# **7.4 กําหนดสภาวะที่สายไมวางหรือไมมีผูรับสาย**

เมื่อสายเรียกเข้าไม่สามารถติดต่อกับหมายเลขภายในที่ใช้คู่กับ Mailbox นี้ได้จะให้สายเรียกเข้าสามารถใช้งาน

### ใดได้บ้าง

**a)**จะมีเมนูใหเลือกกําหนดดังนี้

- **กด 1 ใหสามารถฝากขอความไดหรือไม**
- **กด 2 ใหสามารถกดไปหา EXT. ที่ใชคูกันไดหรือไม**
- **กด 3 เปนการกําหนดใหเรียกไปกลุมการประกาศไดหรือไม**
- **กด 4 เปนการกําหนดใหเรียกไปที่เพจเจอรไดหรือไม**
- **กด 5 สามารถโอนสายไปการบริการแบบ Custom ไดหรือไม**

# **กด 6 สามารถกด ไปหา OPERATOR ไดหรือไม กด 7 สามารถกดไปหา EXT. อื่นไดหรือไม**

 **b )** เมื่อเลือกหัวขอ **จาก a.)** ระบบจะบอกสภาวะเดิมที่กําหนดไว กด 1 เพื่อเปลี่ยนแปลงจากที่กําหนด ( เปดใชงาน หรือ ปดใชงาน ) **( ไปขอ a. อีกครั้ง )** กด 2 เพื่อยอมรับการกําหนด

# <u>8 กำหนดเกี่ยวกับการแจ้งเมื่อมีข้อความฝากไว้</u>

- **1. เรียก EXT. ที่ตอ Voice Mail**
- **2. กด #6 กรณีอยูการบริการแบบอื่น**
- **3. กด \* และตามดวยหมายเลข MAILBOX ที่ตองการฟงขอความ**
- **4. กด รหัสผาน ( ถามี ) + # ( ถาไมมีการกําหนด ไปขอ 5. )**
- 5. จากเมนูหลัก **กด 5. กําหนดการแจงทางไฟ Message**

จะมีเมนูดังนี้

- **กด 1 เพื่อเปลี่ยนแปลงการแจงทางไฟ Message ( ไปขอ 1. )**
- **กด 2 เพื่อกําหนดเวลาในการแจงทางโทรศัพทหรือเพจเจอร ( ไปขอ 2. )**
- **กด 3 ออกแบบหมายเลขโทรศัพทหรือเพจเจอร ( ไปขอ 3. )**

# **1. เพื่อเปลี่ยนแปลงการแจงทางไฟ Message**

- **a )** กด 1 เปลี่ยนแปลงจากที่กำหนดเดิม ( เปิดใช้งานได้ กับ ปิดใช้งาน )
	- กด 2 ยอมรับที่กําหนด

# **2. เพื่อกําหนดเวลาในการแจงทางโทรศัพทหรือเพจเจอร**

- หัวข้อนี้จะใช้งานได้ก็ต่อเมื่อมีการออกแบบหมายเลขโทรศัพท์แล้วเท่านั้น
- **a )** ใสหมายเลขที่ตองการกําหนด หมายเลขที่ 1 3
- **b** ) กด 1 แจ้งทกข้อความ

กด 2 แจงเฉพาะขอความดวน

- **c)**กําหนดแบบตามชวงเวลากด 1
	- กําหนดแบบตอเนื่องกด 2
	- ไม่กำหนดใช้ กด 3

### **3. ออกแบบหมายเลขโทรศัพทหรือเพจเจอร**

- **a )** ใสหมายเลข ที่ตองการกําหนด หมายเลขที่ 1 3
- **b )** หากไมมีการออกแบบมากอน **ไปขอ c.** 
	- หากมีการกําหนดไวแลวจะมีเมนูดังนี้ กด 1 เพื่อเปลี่ยนแปลง **( ไปขอ c. )**

### กด 2 ยอมรับ

- กด 3 ลบหมายเลข
- **c** ) ใส่หมายเลขโทรศัพท์ที่ต้องการออกแบบ แล้วรอสักคร่
- **d ) กด 1 เปลี่ยนแปลง ( ไปขอ c. ) กด 2 ยอมรับ ( ไปขอ e. ) กด 3 ฟงซ้ํา**

# **กด 4 เพิ่มหมายเลข**

### **กด 5 เพิ่ม เครื่องหมาย Pause**

### **กด 8 แทนรหัสของ เพจเจอร**

- **e )** กด 1 เพื่อกําหนดเปนหมายเลขโทรศัพท **( ไปขอ a. )**
	- กด 2 เพื่อกําหนดเปนเพจเจอร **( ไปขอ a. )**
	- กด 3 เพื่อลบหมายเลข

# **9. คุณสมบัติอื่นๆ**

- **1. เรียก EXT. ที่ตอ Voice Mail**
- **2. กด #6 กรณีอยูการบริการแบบอื่น**
- **3. กด \* และตามดวยหมายเลข MAILBOX ที่ตองการฟงขอความ**
- **4. กด รหัสผาน ( ถามี ) + # ( ถาไมมีการกําหนด ไปขอ 5. )**
- 5. จากเมนูหลัก **กด 6 ใชงานคุณสมบัติอื่นๆ**

6. จะมีเมนูดังนี้

- **กด 1 กําหนดเกี่ยวกับ การสัมภาษณ ( ไปขอ 9.1 )**
- **กด 2 กําหนดการสงขอความออกไปภายนอก ( ไปขอ 9.2 )**
- **กด 3 กําหนดใชการโอนสายอัตโนมัติแบบตางๆ ( ไปขอ 9.3 )**
- **กด 4 ตั้งเวลาปลุก ( ไปขอ 9.4 )**

# **9.1 กําหนดเกี่ยวกับ การสัมภาษณ**

# จะมีเมนูดังนี้

- **บันทึกคําถาม กด 1 ( ไปขอ 1. )**
- **กําหนดเวลาของคําตอบ กด 2 ( ไปขอ 2. )**
- **ลบคําถาม กด 3 ( ไปขอ 3. )**

# **1 ) การบันทึกคําถาม**

- **a )**ระบบจะบอกวาคําถามนี้มีการบันทึกไวหรือยังจากนั้นจะมีเมนูดังนี้
	- กด 1 เพื่อบันทึกคําถาม **( ไปขอ c. )**
	- กด 2 ไปคําถามถัดไป
	- กด 3 ไปคําถามกอนหนานี้
	- กด 4 เพื่อไปคําถามที่ตองการ **( ไปขอ b. )**
- **b )**กดหมายเลขคําถามแลวตามดวย # **( ไปขอ e. )**
- $\mathbf{c}$  ) บันทึกคำถามเมื่อได้ยินสัญญาณ **เมื่อบันทึกจบให้ กด** 1
- **d )**จะมีเมนูดังนี้
	- ึกด 1 เพื่อฟังซ้ำ
	- กด 2 เพื่อยอมรับการบันทึก**( ไปขอ e. )**
	- กด 3 ลบและบันทึกใหม **(ไปขอ c. )**
- **e )** ระบบจะบอกหมายเลขของคําถาม
	- กด 1 เพื่อบันทึกคําถาม **( ไปขอ c. )**

กด 2 ไปคําถามถัดไป

ึกด 3 ไปคำถามก่อนหน้านี้

กด 4 เพื่อไปคําถามที่ตองการ **( ไปขอ b. )**

### **2 ) กําหนดเวลาของคําตอบ กด 2**

**a )** กด 1 เพื่อเปลี่ยนแปลงเวลาของคําตอบ **( ไปขอ c. )**

กด 2 ไปคําถามถัดไป

กด 3 ไปคําถามกอนหนานี้

กด 4 เพื่อไปคําถามที่ตองการ **( ไปขอ b. )**

**b )**กดหมายเลขคําถามแลวตามดวย # **( ไปขอ c. )**

**c )** ใสเวลาของคําตอบ 1 ถึง 60 วินาที

( คาโรงงาน 8 วินาที )

**d )**จากนั้นจะยอนไป **ขอ a.**อีกครั้ง

### **3 ) การลบคําถาม**

**a )**กด 1 เพื่อลบคําถามนี้

กด 2 เพื่อไปคําถามถัดไป

กด 3 เพื่อไปคําถามกอนนี้

กด 4 ไปคําถามที่ตองการ **( ไปขอ b. )**

**b )**กดคําถามที่ตองการ + # **( ไปขอ a. )**

### **9.2 กําหนดการสงขอความออกไปภายนอก**

จะมีเมนูดังนี้

**กด 1 บันทึกขอความที่สง ( ไปขอ 1. )**

# **กด 2 ออกแบบหมายเลขการสงเปนกลุม ( ไปขอ 2. )**

# **1) บันทึกขอความที่สง**

**a )**กด 1 เพื่อสงขอความ ไปผูรับคนเดียว **( ไปขอ C. )**

กด 2 เพื่อสงแบบเปนกลุม **( ไปขอ b. )**

**b )** ใสกลุมที่ตองการสง 1 หรือ 2 **( ไปขอ e. )**

 **c )** ใสหมายเลขโทรศัพท ( เมื่อผานตูสาขาจะตองกําหนดรหัสลาสายนอกกอน เชน กด 9 หมายถึง ลาสายนอก ึ ของตู้สาขา ) หรือหากต้องการส่งไปที่หมายเลขภายในก็กดหมายเลขภายใน แล้วรอสักครู่

**d )**จะมีเมนูดังนี้

 **กด 1 เพื่อเปลี่ยนแปลง ( ไปขอ c. ) กด 2 เพื่อยอมรับ ( ไปขอ e. ) กด 3 เพื่อฟงซ้ํา กด 4 เพื่อเพิ่มตัวเลข กด 5 เพื่อเพิ่ม Pause** 

 $\epsilon$  ) ใส่รหัสสำหรับการเข้าฟังข้อความ 4 หลัก หรือหากไม่กำหนดรหัสผ่านให้ กด #

**f )** บันทึกชื่อของผูรับขอความ แลวรอสักครู **( ไปขอ g. )**

# **สําหรับการกําหนดเปนกลุมจะขาม ไปขอ j**.

- **g )** กดเวลาที่ตองการสง + # เชน 5 นาฬิกา 15 นาทีกด 515# **( ไปขอ h. )**  กด # หากตองการสงทันที **( ไปขอ j. )** กด 0 หากต้องการฟังคำแนะนำ
- **h )**กด 1 สําหรับ AM.

กด 2 สําหรับ PM

# **( ขอนี้จะขามการกําหนดหากตั้งโปรแกรมที่ Time Stamp of User Prompts เปน 24-h )**

- **i.)** ใสวันที่แลวตามดวย #
- **j )**กด 1 เพื่อเปลี่ยนแปลง **( ไปขอ k . ) (สําหรับการสงแบบเปนกลุม ไปขอ l. )** กด 2 เพื่อยอมรับ **( ไปขอ m. )**
- **k )**กด 1 เปลี่ยนแปลงหมายเลขโทรศัพท **( ไปขอ c .)**
	- กด 2 เปลี่ยนแปลงรหัสผาน **( ไปขอ e .)**
	- กด 3 เปลี่ยนแปลงชื่อผูรับ **( ไปขอ f .)**
	- กด 4 เปลี่ยนแปลงเวลาที่สง **( ไปขอ g .)**
- **l )** กด 1 เปลี่ยนแปลงรหัสผาน **( ไปขอ e .)**

กด 2 เปลี่ยนแปลงเวลาที่สง **( ไปขอ g .)**

- **m )** บันทึกขอความเมื่อไดยินสัญญาณ **จบการบันทึกกด 1**
- **n )** กด 1 ฟงซ้ํา กด 2 ยอมรับ กด 3 ลบและบันทึกใหม **( ไปขอ m. ) กด \* ลบและออกจากเมนูนี้ ( ไปขอ 6.3 )**

# **2 ) กําหนดหมายเลขที่สงเปนกลุม**

```
 a ) เลือกกําหนดกลุมที่ 1 หรือ 2
```
- **b )**กด 1 เพื่อใสหมายเลขโทรศัพทหรือหมายเลขภายในที่ตองการใหอยูในกลุม **( ไปขอ c. )**
	- กด 2 เพื่อลบหมายเลขในกลุม **( ไปขอ h. )**
	- ึกด 3 เพื่อทวนซ้ำ

 **c )** ใสหมายเลขโทรศัพท ( เมื่อผานตูสาขาจะตองกําหนดรหัสลาสายนอกกอน เชน กด 9 หมายถึง ลาสายนอก ของตู้สาขา ) หรือหากต้องการส่งไปที่หมายเลขภายในก็กดหมายเลขภายใน แล้วรอสักครู่

- **d )**จะมีเมนูดังนี้
	- **กด 1 เพื่อเปลี่ยนแปลง ( ไปขอ c. ) กด 2 เพื่อยอมรับ ( ไปขอ e. ) กด 3 เพื่อฟงซ้ํา กด 4 เพื่อเพิ่มตัวเลข**

 **กด 5 เพื่อเพิ่ม Pause** 

**e )** บันทึกชื่อของผูรับ **แลวกด 1**

**f )** เปลี่ยนแปลงกด 1 **( ไปขอ c. )**

เพิ่มหมายเลขกด 2 **( ไปขอ g. )**

**g )** เพิ่มหมายเลขกด 1 **( ไปขอ c. )**

จบการกําหนด กด 2 **( ไปขอ b. )**

**h )** ลบทั้งหมด กด 1 ลบทีละหมายเลขกด 2 **( ไปขอ i. ) i )** ลบหมายเลขนี้กด1 ลบหมายเลขถัดไป กด 2

 **ออกจากระบบ กด #9** 

### **9. 3 กําหนดใชการโอนสายอัตโนมัติแบบตางๆ**

เป็นการกำหนดการโอนสายอัตโนมัติไปที่หมายเลขปลายทาง โดยกำหนดที่กล่องรับฝากข้อความที่ใช้คู่กับ Extension นั้น ๆ ซึ่งจะมีผลเมื่อมีการโทรไปที่ Extension ที่คูกับ mailbox นั้น เหมือนกับการตั้งที่ Extension นั้นโดยตรงกําหนดได หลายแบบ เชน แบบสายไมวาง , ไมมีผูรับสายเปนตน การกําหนดนี้มีผลเฉพาะการติดตอระหวางตูกับ **Voice Mail ทาง Data และใชกับตูสาขา Panasonic Version ที่รองรับ เทานั้น**

- **a )** มีเมนูใหเลือกดังนี้
	- กด 1 กําหนดการโอนสายแบบทันที**( ไปขอ b.)**
	- กด 2 กําหนดการโอนสายแบบเมื่อสายไมวาง **( ไปขอ b.)**
	- กด 3 กําหนดการโอนสายแบบเมื่อไมมีผูรับสาย**( ไปขอ b.)**
	- กด 4 กําหนดการโอนสายแบบเมื่อสายไมวางและไมรับสาย**( ไปขอ b.)**
	- กด 5 กําหนดการโอนสายแบบโอนออกไปภายนอก **( ไปขอ d.)**

กด 6 ยกเลิกการกําหนดการโอนสายอัตโนมัติ

- **b )** ใสหมายเลข Extension ปลายทาง
- **c )** กด 1 เพื่อเปลี่ยนแปลง **( ไปขอ b. )**

กด 2 เพื่อยอมรับ

- **d)** กด 1 เพื่อกําหนดใชหมายเลขที่ 1 **( ไปขอ e. )** กด 2 เพื่อกําหนดใชหมายเลขที่ 2 **( ไปขอ e. )** กด 3 เพื่อกําหนดใชหมายเลขใหม**( ไปขอ f. )**
- **e)** กด 1 เพื่อเปลี่ยนแปลง **( ไปขอ d. )** กด 2 เพื่อยอมรับ
- **f)** ใสหมายเลขโทรศัพทที่ตองการ ( ตองใสรหัสลาสายนอกผานตูสาขา เชน 9 กอนหมายเลขโทรศัพท )
- **g)** กด 1 เพื่อเปลี่ยนแปลง **( ไปขอ f. )** กด 2 เพื่อยอมรับ

# **การใชงาน เฉพาะการ ติดตอแบบ D - PITS และ A- PITS**

### **1. TWO - WAY RECORD ( เฉพาะ KEY TELEPHONE )**

คือการใชงานที่ขณะมีการสนทนาอยูกับสายภายในหรือสายนอก EXT. ที่ทําการสนทนาอยูนั้นสามารถบันทึกขอความที่ กําลังสนทนาลง ในกลองรับฝากขอความของตนเองไดทันที

### **การใชงานทําไดดังนี้**

**1.)กําหนดปุม TWO - WAY RECORD**

```
KX-TA/TE Series = กด PROGRAM + ปุม CO + 90 + Extension ที่ตอ VPS. + AUTODIAL 
KX-TD Series = กด PROGRAM + 99 + ปุม CO + 90 + Extension ที่ตอ VPS. + AUTODIAL 
KX-TDA Series = กด PROGRAM + ปุม CO + 90 + Extension ที่ตอ VPS. + AUTODIAL
2. ) ขณะสนทนา
```
ให้กดปุ่ม Two-way Record ไฟสีแดงจะติดระบบจะเริ่มบันทึกเสียงลงใน Mailbox หากไม่ต้องการบันทึกต่อให้กด ปุ่ม Two – way Record ซ้ําไฟสีแดงจะดับ ( ขอความที่บันทึกไวจะเปนขอความเกา )

### **2. TWO - WAY TRANSFER ( เฉพาะ KEY TELEPHONE )**

การใช้งานนี้จะคล้ายกับ TWO-WAY RECORD ต่างกันที่ถ้าเป็น TWO - WAY RECORD จะบันทึกลงในกล่องรับฝากข้อ ความของเราเอง แตถาเปน TWO WAY TRANSFER เราสามารถบันทึกใสกลองรับฝากขอความอื่นๆได

การใช้งาน

#### **1. กําหนดปุม TWO - WAY TRANSFER**

**KX-TA/TE Series = กด PROGRAM + ปุม CO + 91+ Extension ที่ตอ VPS. + AUTODIAL**

**KX-TD Series = กด PROGRAM + 99 + ปุม CO + 91 + Extension ที่ตอ VPS. + AUTODIAL** 

**KX-TDA Series = กด PROGRAM + ปุม CO + 91 + Extension ที่ตอ VPS. + AUTODIAL** 

**2. ขณะสนทนาเมื่อตองการบันทึกใหกด ปุม TWO-WAY TRANSFER แลวกด หมายเลขกลองรับฝากขอความตองการ ใหเก็บขอความที่สนทนาไว**

**\*\* ONE TOUCH TWO - WAY TRANSFER ( เฉพาะ KX-TDA SERIES ) \*\***

**เปนการออกแบบปุมใหสามารถบันทึกการสนทนาไปไวที่กลองที่กําหนดโดยการกดปุมเพียงครั้ง**

**เดียว**

### **การกําหนดปุม**

**KX-TDA Series = กด PROGRAM + 99 + ปุม CO + 91 + Extension ที่ตอ VPS. + # + Ext. ที่ตองการเก็บขอความ + AUTODIAL** 

# **การใชงาน**

 **ขณะสนทนาเมื่อตองการบันทึกใหกด ปุม One Touch TWO-WAY TRANSFER** 

### **3. LIVE CALL SCREEN ( LCS ) ( เฉพาะ KEY TELEPHONE )**

การใช้งานนี้จะคล้ายกับ ANSWERING MACHINE ( TAM ) คือเมื่อมีคนกำลังฝากข้อความลงในกล่องรับฝากข้อความ ของเราอยู่ เราจะสามารถฟังข้อความที่กำลังฝากลงในกล่องข้อความของเราได้ ถ้าต้องการที่จะสนทนากับผู้ฝากข้อความก็สามารถ ทำได้ทับที

มีโหมดการทํางานใหเลือก 2 โหมด

**1. HAND FREE MODE** คือในขณะที่มีการฝากขอความอยูนั้น เจาของกลองรับฝากขอความจะไดยินเสียงออกลําโพง ที่โทรศัพทของตัวเองถาตองการสนทนากับผูที่กําลังฝากขอความ ใหยกหูโทรศัพทก็จะสามารถสนทนาไดทันที **2. PRIVATE MODE** คือในขณะที่มีการฝากขอความอยูนั้น จะมีไฟสีเขียวกระพริบที่ปุม LCS( ปกติสีแดง ) สําหรับ KX-TA / TE Series เมื่อยกหูโทรศัพท์จะเป็นการสนทนากับสายที่กำลังฝากข้อความ ส่วน KX-TD / TDA Series เมื่อต้องการ ฟงขอความที่มีการบันทึกไวใหยกหูโทรศัพท หากตองการสนทนาใหกด ปุม **LCS**

### **1. การกําหนดโหมดที่ใช**

#### **1. HAND FREE MODE**

**KX-TA /TE Series = กด PROGRAM + #11 + AUTODIAL KX-TD Series = กด PROGRAM + 99 + 71 + AUTODIAL**

**KX-TDA Series = กด PROGRAM + 25 + Autodial + Auto Answer ( เลือก Private / Hand free ) + Autodial**

#### **2. PRIVATE MODE**

**KX-TA Series = กด PROGRAM + #12 + AUTODIAL KX-TD Series = กด PROGRAM + 99 + 72 + AUTODIAL KX-TDA Series = กด PROGRAM + 25 + Autodial + Auto Answer ( เลือก Private / Hand free ) + Autodial** 

#### **2. กําหนดปุม LCS**

**KX-TA Series = กด PROGRAM + ปุม CO + 92 + AUTODIAL KX-TD Series = กด PROGRAM + 99 + ปุม CO + 92 + AUTODIAL KX-TDA Series = กด PROGRAM + ปุม CO + 92 + AUTODIAL** 

#### **3. กําหนด PASSWORD**

**KX-TA Series = SP- PHONE + 77\* + ตัวเลข 3 หลัก ( 000-999 ) + กด ตัวเลขซ้ําอีกครั้ง + # KX-TD Series = SP- PHONE + 799 + ตัวเลข 3 หลัก ( 000-999 ) + กด ตัวเลขซ้ําอีกครั้ง KX-TDA Series = SP- PHONE + \* 799 + 1+ ตัวเลข ไมเกิน 10 หลัก + # +กด ตัวเลขซ้ําอีกครั้ง+ #** 

### **กรณีลืม Password**

สามารถที่จะ RESET PASSWORD ไดที่ OPERATER ( ทําที่ Manager สําหรับ KX-TDA Series)

**KX-TA Series = กด PROGRAM + #2 + EXT. NO\_ ที่ตองการ Reset + AUTODIAL** 

**KX-TD Series = กด PROGRAM + 99 + 03 + EXT. NO\_ ที่ตองการ Reset + AUTODIAL** 

**KX-TDA Series = กด PROGRAM + \*1 + 91 + Autodial + EXT. NO\_ ที่ตองการ Reset + Yes + AUTODIAL** 

**4. เมื่อใชงาน กดปุม LCS + PASSWORD ที่ตั้งไว ) ปุม LCS จะติดสีแดง หากไมตองการใชงานใหกดปุม LCS อีก ครั้งไฟจะดับ**

# **การใชงาน MESSAGE MANAGER MAILBOX ( MAILBOX 998 )**

เมื่อเราตองการบันทึกขอความไวเพื่อการใชงานของระบบ ตัวอยาง เชน เสียงพูดภาษาไทย ( USER PROMPT ) หรือ ภาษาอื่นๆเราสามารถบันทึกขอความตางๆเหลานี้ไดที่กลองรับฝากขอความทั่วไป ( GENERAL DELIVERY MAILBOX ) หรืออาจ เรียกวา **MESSAGE MANAGER MAILBOX** โดยกลองรับฝากขอความนี้มีหมายเลขของกลองรับฝากขอความคือ **98, 998 ,** ี **9998, 99998** ขึ้นอย่กับการตั้งจำนวนหลักของ MAILBOX การใช้งานของกล่องรับฝากข้อความทั่วไปมีดังนี้

- **1. การฟงขอความที่ฝากไวใน Mailbox**
- **2. การกําหนดการแจงทางไฟ Messageการฟงขอความที่ฝากไวใน MAILBOX นี้**
- **3. ออกแบบรหัสผาน ( PASSWORD)**
- **4. ตั้งเวลาของระบบ**
- **5. บันทึกเมนูแผนกตางๆ ( DEPARTMENT DIALING )**
- **6. บันทึกขอความตอบรับของการบริการ แบบ CUSTOM SERVICE ตางๆ ( CUSTOM SERVICE NO. 1 100 )7.7**
- **7. บันทึกชื่อกลุมของกลองรับฝากขอความ ( VOICE LABELS FOR MAILBOX LISTS )**
- **8. บันทึก USER PROMPT ( USER 1 และ USER 2 )**
- **9. บันทึก เมนู เลือกภาษาการใชงาน ( SELECTION MENU )**
- **10. บันทึก Caller Name**

# **1. การเขาสู Mailbox 998**

- **1. เรียก Extension ที่ตอ Voice Mail**
- **2. กด # 6 + \* 998**
- **3. ถามีรหัสผาน ใสรหัสผาน + # ( ถาไมมีรหัสผานขามไปขอ 4. )**
- **4. จะมีเมนูหลักดังนี้**

**ฟงขอความกด 1 กําหนดการแจงทางไฟ Message กด 2 กําหนดรหัสผาน กด 3 ตั้งเวลา กด 4 แกไขขอความ กด 5 กําหนดการโอนสายอัตโนมัติกด 6 กําหนดการปลุก กด 7 จบการสนทนากดเครื่องหมายดอกจันทร**

# **2. การฟงขอความที่ฝากไวใน Mailbox**

- 1. จากเมนูหลัก **กด 1 เพื่อฟงขอความ**
- 2. ระบบจะบอกจํานวนขอความทั้งหมด และจะใหฟงขอความที่มีการบันทึกไว
- 3. มีเมนูใหเลือกดังนี้
	- กด 1 เพื่อฟังข้อความใหม่
	- กด 2 เพื่อฟังข้อความเก่า
	- กด 3 เพื่อฟังข้อความที่ลบแล้ว
- 4. จากนั้นจะมีเมนูใหเลือกดังนี้
	- **กด 1 ฟงขอความซ้ํา**
	- **กด 11 ฟงขอความกอนหนานี้**
	- **กด 1 2 ฟงขอความถัดไป**
	- **กด 2 6 บันทึกขอความใหเปนขอความใหม**
	- **กด 3 ลบขอความ**
	- **กด 5 กรอขอความถอยหลัง (ขณะฟงขอความ )**
	- **กด 6 กรอขอความไปขางหนา (ขณะฟงขอความ )**
	- **กด 7 โอนขอความ**

# **3. การกําหนดการแจงทางไฟ Message**

# **3.1 การกําหนดการแจงทางไฟ Message**

- 1. จากเมนูหลัก **กด 2. เพื่อกําหนดการแจงทางไฟ Message**
- 2. กด 1 เพื่อเปลี่ยนแปลงการแจงทางไฟ Message
- 3. กด 1 เพื่อเปลี่ยนแปลงจากคาเดิมที่กําหนดไว ( เปดใชกับปด )

# **3.2 การกําหนดชวงเวลาสําหรับการแจงโดยการโทรออกจากระบบ ( Telephone หรือ Beeper )**

- 1. จากเมนูหลัก **กด 2. เพื่อกําหนดการแจงทางไฟ Message**
- 2. กด 2 เพื่อกําหนดเวลาที่แจง
- 3. ใสหมายเลขโทรศัพท 1-3
- 4. การแจ้งทกข้อความ กด 1
	- การแจงเฉพาะขอความดวน กด 2
- 5. กําหนดแบบตามชวงเวลากด 1
	- กําหนดแบบตอเนื่องกด 2
	- ไม่กำหนดใช้ กด 3
	- **ออกจากเมนูนี้กด \***

# **3.3 การออกแบบหมายเลขโทรศัพทหรือเพจเจอร**

- 1. จากเมนูหลัก **กด 2. เพื่อกําหนดการแจงทางไฟ Message**
- 2. กด 3 เพื่อออกแบบเบอรโทรศัพทหรือเพจเจอร
- 3. กด 1 เพื่อกําหนดหมายเลข ที่ 1
	- กด 2 เพื่อกําหนดหมายเลขที่ 2
	- กด 3 เพื่อกําหนดหมายเลขที่ 3
- 4.. **ใสหมายเลขที่ตองการ** จากนั้นจะมีหัวขอใหเลือกดังนี้
- **เปลี่ยนแปลงหมายเลข กด 1 ยอมรับที่ออกแบบ กด 2 ( ไปขอ 5. ) ฟงซ้ํากด 3 เพิ่มหมายเลข กด 4 ใส Pause กด 5 หนวงเวลากอนมีสัญญาณ Dial Tone กด 6 ใสสัญลักษณของเพจเจอรกด 7** 5. กด 1 ถากําหนดเปนหมายเลข โทรศัพท **( ไปขอ 3. )** กด 2 ถากําหนดเปนเพจเจอร **(ไปขอ 3. )**

# **4. ออกแบบรหัสผาน ( PASSWORD)**

# เมื่อต้องการกำหนดข้อนี้ ต้องออกจากการโปรแกรมด้วย คอมพิวเตอร์ ก่อน

- 1. จากเมนูหลัก **กด 3. กําหนดรหัสผาน**
- 2. จะบอกรหัสปจจุบัน

ตองการเปลี่ยนแปลงกด 1 **( ไปขอ 3. )**

ยอมรับที่กําหนด กด 2

- 3. ใสรหัสผาน + #
- 4. ตองการเปลี่ยนแปลงกด 1 **( ไปขอ 3. )** ยอมรับที่กําหนด กด 2
- 5. VPS. จะบอก Extension ที่กําหนดเปน Operator ไว

กด 1 เพื่อเปลี่ยนแปลง Extensionที่กําหนด **( ไปขอ 6. )**

กด 2 ยอมรับที่กําหนดไว

กด 3 เพื่อลบการกําหนด **( ไปขอ 7. )**

( Operator 1 ไมสามารถลบได )

- 6. ใสหมายเลขภายในที่ตองการกําหนดและรอสักครู
- 7. VPS. จะบอกหมายเลขที่กําหนดไว

ตองการเปลี่ยนแปลงกด 1 **( ไปขอ 6. )**

ยอมรับการกําหนด กด 2

8. จะยอนไปขอ 5. – 7 อีกครั้งเพื่อกําหนด Operator อื่น ใน **Day , Night , Lunch , Break Mode**

# **5. การตั้งเวลาของระบบ**

# เมื่อต้องการกำหนดข้อนี้ ต้องออกจากการโปรแกรมด้วย คอมพิวเตอร์ ก่อน

- 1. จากเมนูหลัก **กด 4 ตั้งเวลาของระบบ**
- 2. กด 1 เพื่อตั้งเวลาใหม **( ไปขอ 3. )**

กด 2 ถาไมตองการตั้งเวลาใหม

- 3. ใสเวลา แลวตามดวยเครื่องหมาย # เชน 5 นาฬิกา 15 นาทีใหกด 515#
- 4. กด 1 สําหรับ AM กด 2 สําหรับ PM ( จะขามขอนี้ไปหากกําหนดการโปรแกรม **ขอ Position of AM/PM เปน 24 h** )
- 5. กด 1 ถาตองการเปลี่ยนแปลงเวลา **( ไปขอ 3. )**

กด 2 ถายอมรับ **( ไปขอ 6. )**

- 6. กด 1 เพื่อเปลี่ยนแปลงวันที่ / เดือน **( ไปขอ 7. )**
	- กด 2 ยอมรับที่กําหนดไว
- 7. ใสเดือน แลวตามดวย # เชน มกราคม ใส 1 #
- 8. ใสวันที่แลวตามดวย #
- 9. ใสปคศ. 2 หลักแลวตามดวย #
- 10. กด 1 ถาตองการเปลี่ยนวันที่ / เดือน **( ไปขอ 7.)** กด 2 ยอมรับ

# **6. การบันทึกคําทักทายของบริษัท ( Company Greetings )**

เป็นการบันทึกข้อความทักทายของบริษัท โดยกำหนดได้ 1-32 ข้อความ โดยในการออกแบบที่โปรแกรม สามารถกำหนด ใช้ข้อความทักทายของบริษัท หรือไม่ใช้ก็ได้

- 1. จากเมนูหลัก **กด 5 ตองการแกไขขอความ**
- 2. จะมีเมนูดังนี้

### **กด 1 บันทึกคําทักทายของบริษัท**

- กด 2 บันทึกชื่อของบริษัท
- กด 3 บันทึกเมนูของ Custom Service
- กด 4 บันทึกชื่อของกลุม Mailbox
- กด 5 เปลี่ยนแปลงการบันทึก Prompt
- ึกด 6 บันทึกเมนู ข้อความเลือกภาษาใช้งาน
- กด 7 บันทึก Caller Name
- ึกด 8 การแจ้งเมื่อรอสาย
- 3. เลือก **กด 1**
- 4. กดหมายเลขขอความทักทายของบริษัท **1-32**
- 5. ระบบจะบอกขอความที่มีการบันทึกไวแลว ถาไมมีการบันทึกไวกอนขาม **ไป ขอ 7.**
	- กด 1 เพื่อเปลี่ยนแปลง **( ไปขอ 6. )**

กด 2 ยอมรับที่บันทึกไว **( ไปขอ 4. )**

6. กด 1 เพื่อบันทึกขอความ

กด 2 เพื่อลบขอความทิ้ง **( ไปขอ 4. )**

- 7. เริ่มบันทึกขอความเมื่อไดยินสัญญาณ **จบการบันทึก กด 1**
- 8. จะมีเมนูใหเลือก
	- **กด 1 เพื่อฟงซ้ํา กด 2 เพื่อยอมรับ ( ไปขอ 4. ) กด 3 ลบและบันทึกใหม ( ไปขอ 7. ) กด 4 เพิ่มขอความ กด \* ลบและออกไปขอ 4**.

# **7. การบันทึกชื่อของบริษัท ( Company Name )**

เปนการบันทึกชื่อของบริษัท ใชสําหรับการบอกชื่อของบริษัท เมื่อใชงานการสงขอความออกไปภายนอก ( External Message Delivery ) แล้วมีการกำหนดรหัสผ่านในการฟังข้อความไว้ หากผู้รับกดรหัสผิด 3 ครั้ง ระบบจะบอกชื่อบริษัทให้โทรกลับ มาเช็คขอความ

- 1. จากเมนูหลัก **กด 5 ตองการแกไขขอความ**
- 2. จะมีเมนูดังนี้
	- กด 1 บันทึกคําทักทายของบริษัท

# **กด 2 บันทึกชื่อของบริษัท**

- กด 3 บันทึกเมนูของ Custom Service
- กด 4 บันทึกชื่อของกลุม Mailbox
- กด 5 เปลี่ยนแปลงการบันทึก Prompt
- ึกด 6 บันทึกเมนู ข้อความเลือกภาษาใช้งาน
- กด 7 บันทึก Caller Name
- กด 8 การแจ้งเมื่อรอสาย
- 3. เลือก **กด 2**
- 4. ระบบจะบอกขอความที่มีการบันทึกไวแลว ถาไมมีการบันทึกไวกอนขาม **ไป ขอ 6.**
	- กด 1 เพื่อเปลี่ยนแปลง **( ไปขอ 5. )**
	- กด 2 ยอมรับที่บันทึกไว **( ไปขอ 2. )**
- 5. กด 1 เพื่อบันทึกขอความ
	- กด 2 เพื่อลบขอความทิ้ง **( ไปขอ 2. )**
- 6. เริ่มบันทึกขอความเมื่อไดยินสัญญาณ **จบการบันทึก กด 1**
- 7. จะมีเมนูใหเลือก
	- **กด 1 เพื่อฟงซ้ํา กด 2 เพื่อยอมรับ ( ไปขอ 2. ) กด 3 ลบและบันทึกใหม ( ไปขอ 6. )**

# **กด 4 เพิ่มขอความ กด \* ลบและออกไปขอ 2**.

# **8. การบันทึก เมนูของ Custom Service**

เป็นการบันทึกข้อความ เพื่อแนะนำให้ผู้ที่เข้าสู่การบริการนี้ สามารถกดหมายเลขต่างๆ ที่กำหนดขึ้นมาได้อย่างถูกต้อง สามารถที่จะบันทึกขอความไดตั้งแต **CUSTOM SERVICE ที่ 1 -100**

- 1. จากเมนูหลัก **กด 5 ตองการแกไขขอความ**
- 2. จะมีเมนูดังนี้
	- กด 1 บันทึกคําทักทายของบริษัท
	- กด 2 บันทึกชื่อของบริษัท
	- **กด 3 บันทึก เมนูของ Custom Service**
	- กด 4 บันทึกชื่อของกลุม Mailbox
	- กด 5 เปลี่ยนแปลงการบันทึก Prompt
	- ึกด 6 บันทึกเมนู ข้อความเลือกภาษาใช้งาน
	- กด 7 บันทึก Caller Name
	- กด 8 การแจงเมื่อรอสาย
- 3. เลือก **กด 3**
- 4. ใสหมายเลข Custom ที่ตองการ **( 1 100 )**
- 5. ระบบจะบอกขอความที่มีการบันทึกไวแลว ถาไมมีการบันทึกไวกอนขาม **ไป ขอ 7.**
	- กด 1 เพื่อเปลี่ยนแปลง **( ไปขอ 6. )**
	- กด 2 ยอมรับที่บันทึกไว **( ไปขอ 2. )**
- 6. กด 1 เพื่อบันทึกขอความ
	- กด 2 เพื่อลบขอความทิ้ง **( ไปขอ 2. )**
- 7. เริ่มบันทึกขอความเมื่อไดยินสัญญาณ **จบการบันทึก กด 1**
- 8. จะมีเมนูใหเลือก
	- **กด 1 เพื่อฟงซ้ํา กด 2 เพื่อยอมรับ ( ไปขอ 4. ) กด 3 ลบและบันทึกใหม ( ไปขอ 6. ) กด 4 เพิ่มขอความ กด \* ลบและออกไปขอ 2.**

# **9. การบันทึกชื่อกลุม ของกลองรับฝากขอความ**

- 1. จากเมนูหลัก **กด 5 ตองการแกไขขอความ**
- 2. จะมีเมนูดังนี้
	- กด 1 บันทึกคําทักทายของบริษัท
	- กด 2 บันทึกชื่อของบริษัท

กด 3 บันทึกเมนูของ Custom Service

# **กด 4 บันทึกชื่อของกลุม Mailbox**

กด 5 เปลี่ยนแปลงการบันทึก Prompt

ึกด 6 บันทึกเมนู ข้อความเลือกภาษาใช้งาน

กด 7 บันทึก Caller Name

ึกด 8 การแจ้งเมื่อรอสาย

3. เลือก **กด 4**

4. ใส่หมายเลขกลุ่มที่ต้องการ **( 1 - 20 )** ( ต้องมีการออกแบบกลุ่มไว้ก่อนจึงจะใช้งานได้ )

5. ระบบจะบอกขอความที่มีการบันทึกไวแลว ถาไมมีการบันทึกไวกอน **ขาม ไป ขอ 7.**

กด 1 เพื่อเปลี่ยนแปลง **( ไปขอ 6. )**

กด 2 ยอมรับที่บันทึกไว **( ไปขอ 2. )**

6. กด 1 เพื่อบันทึกขอความ

กด 2 เพื่อลบขอความทิ้ง **( ไปขอ 2. )**

7. เริ่มบันทึกขอความเมื่อไดยินสัญญาณ **จบการบันทึก กด 1**

8. จะมีเมนูใหเลือก

**กด 1 เพื่อฟงซ้ํา**

 **กด 2 เพื่อยอมรับ ( ไปขอ 4. )**

 **กด 3 ลบและบันทึกใหม ( ไปขอ 6. )**

 **กด 4 เพิ่มขอความ**

 **กด \* ลบและออกไปขอ 2.** 

# **10. การบันทึก USER Prompt**

- 1. จากเมนูหลัก **กด 5 ตองการแกไขขอความ**
- 2. จะมีเมนูดังนี้

กด 1 บันทึกคําทักทายของบริษัท

กด 2 บันทึกชื่อของบริษัท

กด 3 บันทึกเมนูของ Custom Service

กด 4 บันทึกชื่อของกลุม Mailbox

# **กด 5 เปลี่ยนแปลงการบันทึก Prompt**

ึกด 6 บันทึกเมนู ข้อความเลือกภาษาใช้งาน

กด 7 บันทึก Caller Name

กด 8 การแจงเมื่อรอสาย

### 3. เลือก **กด 5**

4. เปลี่ยนแปลง Guidance 1-3 ( TVM50) , Guidance 1-10 ( TVM200)

**Guidance 1 กด 1 ( System อังกฤษ) Guidance 2 กด 2 ( ภาษาไทย )**

```
Guidance 3 กด 3 ( ภาษาอื่น )
         5. กําหนด Prompt ที่ตองการและมีขอความเดิมใหฟงกอน กด 1( ไปขอ 6. )
                 บันทึก Prompt ทั้งหมดตามลําดับและไมมีขอความเดิมใหฟงกอน กด 2 ( ไปขอ 7.)
         6. a ) ใสหมายเลข Prompt ที่ตองการบันทึก
                ระบบจะบอกหมายเลข Prompt ถาไมมีการบันทึกไวกอนขาม ไป ขอ 6d. 
                b) ระบบจะบอกข้อความที่มีการบันทึกไว้แล้ว
                c)กด 1 เพื่อบันทึกใหม ( ไปขอ 6d. )
                     กด 2 เพื่อลบขอความปจจุบัน ใหเปน System Prompt ( ไปขอ 6a. )
                     กด 3 เพื่อ ปด / เปด การใชงาน Prompt นี้( ไปขอ 6 a. ) 
                     กด 4 ยอมรับที่บันทึกไว 
                 d ) เริ่มบันทึกขอความเมื่อไดยินสัญญาณ จบการบันทึก กด 1
                  e) จะมีเมนูใหเลือก
                         กด 1 เพื่อฟงซ้ํา
                         กด 2 เพื่อยอมรับ ( ไปขอ 6a. )
                         กด 3 ลบและบันทึกใหม ( ไปขอ 6d. )
                         กด 4 เพิ่มขอความ
                         กด * ลบและออกไปขอ 2. 
         7. a) ใส Prompt ที่ตองการบันทึก
                ระบบจะบอกหมายเลข Prompt กด 1 เพื่อเปลี่ยนแปลง ( ไปขอ 7b. )
                                 กด 2 ขาม ( ไปขอ 7d. )
                                กด 3 เพื่อ ปด / เปด การใชงาน Prompt นี้( ไป 7d. ) 
                b) เริ่มบันทึกขอความเมื่อไดยินสัญญาณ จบการบันทึก กด 1
                c)จะมีเมนูใหเลือก
                         กด 1 เพื่อฟงซ้ํา
                         กด 2 เพื่อยอมรับ ( ไปขอ 7d. )
                         กด 3 ลบและบันทึกใหม ( ไปขอ 7b. )
                         กด 4 เพิ่มขอความ
                         กด * ลบและออกไปขอ 2. 
                d ) ระบบจะบอกหมายเลข Prompt ถัดไป และทําตาม ขั้นตอนที่ 7. ทั้งหมดอีกครั้ง 
11. การบันทึกเมนูเลือกภาษาใชงาน ( Selection Menu )
```
- 1. จากเมนูหลัก **กด 5 ตองการแกไขขอความ**
- 2. จะมีเมนูดังนี้
	- กด 1 บันทึกคําทักทายของบริษัท
	- กด 2 บันทึกชื่อของบริษัท
	- กด 3 บันทึกเมนูของ Custom Service

กด 4 บันทึกชื่อของกลุม Mailbox

กด 5 เปลี่ยนแปลงการบันทึก Prompt

# **กด 6 บันทึกเมนูขอความเลือกภาษาใชงาน**

กด 7 บันทึก Caller Name

ึกด 8 การแจ้งเมื่อรอสาย

- 3. เลือก **กด 6.**
- 4. ระบบจะบอกขอความที่มีการบันทึกไวแลว ถาไมมีการบันทึกไวกอนขาม **ไป ขอ 6.**

กด 1 เพื่อเปลี่ยนแปลง **( ไปขอ 5. )**

```
 กด 2 ยอมรับที่บันทึกไว ( ไปขอ 2. )
```
5. กด 1 เพื่อบันทึกข้อความ

กด 2 เพื่อลบขอความทิ้ง **( ไปขอ 2. )**

- 6. เริ่มบันทึกขอความเมื่อไดยินสัญญาณ **จบการบันทึก กด 1**
- 7. จะมีเมนูใหเลือก
	- **กด 1 เพื่อฟงซ้ํา**
	- **กด 2 เพื่อยอมรับ ( ไปขอ 2. )**
	- **กด 3 ลบและบันทึกใหม ( ไปขอ 6. )**
	- **กด 4 เพิ่มขอความ**
	- **กด \* ลบและออกไปขอ 2.**

# **12. การบันทึก Caller Name**

เป็นการบันทึกชื่อของหมายเลขโทรเข้า โดยจะต้องกำหนดหมายเลขโทรเข้าไว้ก่อนจากโปรแกรม จะใช้สำหรับการติดต่อ <u>แบบ D-PITS และ A-PITS โดยใช้ร่วมกับ <u>Card Caller ID</u> ชื่อที่บันทึกนี้จะใช้งานเมื่อ มีการโทรเข้ามาแล้ว Extension นั้นๆมีการ</u> ์ตั้ง Call Screening ไว้หมายเลขภายในจะได้ยินชื่อที่เราบันทึกนี้ทันทีที่มีการโอนสายไปหา และหากหมายเลขที่โทรเข้าที่กำหนดชื่อ ไวแลวนี้ฝากขอความไวที่กลองรับฝากขอความใดแลว เมื่อเจาของกลองมาตรวจเช็คขอความที่ฝากไวจะไดยินชื่อที่บันทึกนี้เชนเดียว กัน

# 1. จากเมนูหลัก **กด 5 ตองการแกไขขอความ**

- 2. จะมีเมนูดังนี้
	- กด 1 บันทึกคําทักทายของบริษัท
	- กด 2 บันทึกชื่อของบริษัท
	- กด 3 บันทึกเมนูของ Custom Service
	- กด 4 บันทึกชื่อของกลุม Mailbox
	- กด 5 เปลี่ยนแปลงการบันทึก Prompt

ึกด 6 บันทึกเมนู ข้อความเลือกภาษาใช้งาน

### **กด 7 บันทึก Caller Name**

กด 8 การแจงเมื่อรอสาย

### 3. เลือก **กด 7.**

- 4. ใสหมายเลข Caller ID ที่ไดกําหนดไวกอนแลว **( 1 -200 )**แลวรอสักครู
- 5. ระบบจะบอกหมายเลข Caller ID และชื่อ หากไมมีการบันทึกไวกอน **ไปขอ 6.**
	- หากมีการบันทึกชื่อไวแลว กด 1 เพื่อเปลี่ยนแปลงชื่อ**( ไปขอ 6. )**

กด 2 ยอมรับชื่อเดิม **( ไปขอ 4. )**

กด 3 ลบชื่อทิ้ง **( ไปขอ 4. )**

6. บันทึกชื่อเมื่อไดยินเสียงเตือน **จบการบันทึก กด 1**

7. ระบบจะบอกชื่อที่ไดบันทึกไว กด 1 เพื่อเปลี่ยนชื่อใหม **( ไปขอ 6. )**

กด 2 ยอมรับชื่อที่ไดบันทึก**( ไปขอ 4. )**

กด 3 ลบขอความที่ไดบันทึก**(ไปขอ 4. )**

8. บันทึกชื่ออื่นๆตาม **ขอ 4-7** ตอไป

# **13. บันทึกเสียงขณะรอสาย**

เป็นการบันทึกเสียงให้ใช้งานสำหรับส่งไปที่ผู้โทรเข้าได้ยินขณะรอสายเมื่อสายภายในที่กดหาสายไม่ว่าง โดยเสียงที่บันทึก นี้จะสงออกไปเมื่อมีการรอที่สายนั้นมากกวา 1 สาย โดยหากรอสายเปนสายที่ 1 ระบบจะสงเสียงดนตรีพักสายของตัวตูออกไป

- 1. จากเมนูหลัก **กด 5 ตองการแกไขขอความ**
- 2. จะมีเมนูดังนี้
	- กด 1 บันทึกคําทักทายของบริษัท
	- กด 2 บันทึกชื่อของบริษัท
	- กด 3 บันทึกเมนูของ Custom Service
	- กด 4 บันทึกชื่อของกลุม Mailbox
	- กด 5 เปลี่ยนแปลงการบันทึก Prompt
	- ึกด 6 บันทึกเมนู ข้อความเลือกภาษาใช้งาน
	- กด 7 บันทึก Caller Name

# **กด 8 การแจงเมื่อรอสาย**

- 3. เลือก **กด 8.**
- 4. ระบบจะบอกขอความที่มีการบันทึกไวแลว ถาไมมีการบันทึกไวกอนขาม **ไป ขอ 6.**
	- กด 1 เพื่อเปลี่ยนแปลง **( ไปขอ 5. )**
	- กด 2 ยอมรับที่บันทึกไว **( ไปขอ 2. )**
- 5. กด 1 เพื่อบันทึกข้อความ

กด 2 เพื่อลบขอความทิ้ง **( ไปขอ 2. )**

6. เริ่มบันทึกขอความเมื่อไดยินสัญญาณ **จบการบันทึก กด 1**

- 7. จะมีเมนูใหเลือก
	- **กด 1 เพื่อฟงซ้ํา**
	- **กด 2 เพื่อยอมรับ ( ไปขอ 2. )**
	- **กด 3 ลบและบันทึกใหม ( ไปขอ 6. )**
	- **กด 4 เพิ่มขอความ**

### **กด \* ลบและออกไปขอ 2.**

# **14. กําหนดการโอนสายอัตโนมัติ**

เปนการกําหนดการโอนสายอัตโนมัติไปที่หมายเลขปลายทาง โดยกําหนดที่กลองรับฝากขอความนี้จะมีผลเมื่อมีการโทรไป ี่ ที่ Extension ที่คู่กับ Mailbox 998 เหมือนกับการตั้งที่ Extension นั้นโดยตรง กำหนดได้หลายแบบ เช่น แบบสายไม่ว่าง , ไม่มีผู้รับ สายเปนตน การกําหนดนี้มีผลเฉพาะการติดตอระหวางตูกับ **Voice Mail ทาง Data และใชกับตูสาขา Panasonic Version ที่ รองรับ เทานั้น**

1. เมนูหลัก

ฟังข้อความกด 1 กําหนดการแจงทางไฟ Message กด 2 กําหนดรหัสผาน กด 3 ตั้งเวลา กด 4 แก้ไขข้อความ กด 5 **กําหนดการโอนสายอัตโนมัติกด 6** กําหนดการปลุกกด 7 จบการสนทนากดเครื่องหมายดอกจันทร

### 2. เลือก **กด 6**

- **a )** มีเมนูใหเลือกดังนี้
	- กด 1 กําหนดการโอนสายแบบทันที**( ไปขอ b.)**
	- กด 2 กําหนดการโอนสายแบบเมื่อสายไมวาง **( ไปขอ b.)**
	- กด 3 กําหนดการโอนสายแบบเมื่อไมมีผูรับสาย**( ไปขอ b.)**
	- กด 4 กําหนดการโอนสายแบบเมื่อสายไมวางและไมรับสาย**( ไปขอ b.)**
	- กด 5 กําหนดการโอนสายแบบโอนออกไปภายนอก **( ไปขอ d.)**
	- กด 6 ยกเลิกการกําหนดการโอนสายอัตโนมัติ
- **b )** ใสหมายเลข Extension ปลายทาง
- **c )** กด 1 เพื่อเปลี่ยนแปลง **( ไปขอ b. )** กด 2 เพื่อยอมรับ
- **d)** ใส่หมายเลขโทรศัพท์ที่ต้องการ ( ต้องใส่รหัสล่าสายนอกผ่านตู้สาขา เช่น 9 ก่อนหมายเลขโทรศัพท์ )
- **e)** กด 1 เพื่อเปลี่ยนแปลง **( ไปขอ d. )**
	- กด 2 เพื่อยอมรับ

# **การใชงาน SYSTEM MANAGER MAILBOX ( MAILBOX 999 )**

**SYSTEM MANAGER MAILBOX** คือกลองรับฝากขอความที่มีความสามารถในการทําหนาที่พิเศษกวา MAILBOX อื่น เชน สงขอความไปทุกๆกลองรับฝากขอความ หรือออกแบบกลองรับฝากขอความตางๆ หมายเลขของกลองรับฝากขอความนี้คือ 99, 999 , 9999 , 99999 ขึ้นอยูกับการออกแบบจํานวนหลักของกลองรับฝากขอความ คาจากโรงงานคือ 999 หนาที่ของกลองรับ ฝากขอความนี้คือ

- **1. ฟงขอความที่ฝากไว**
- **2. สงขอความไปกลองรับฝากขอความอื่น**
- **3. กําหนดรหัสผาน ( PASSWORD ) ของตัวเอง**
- **4. จัดการเกี่ยวกับ MAILBOX เชน ออกแบบ , แกไข , ลบ กลองรับฝากขอความ**
- **7. ออกแบบ Class of Service**
- **8. ตั้งเวลาของระบบ**
- **9. เปลี่ยน Mode การบริการ**
- **10. เปลี่ยนการกําหนดใชขอความทักทายของบริษัท**

# **1. การเขาสู Mailbox 999**

- **1. เรียก Extension ที่ตอ Voice Mail**
- **2. กด # 6 + \* 999**
- **3. ถามีรหัสผาน ใสรหัสผาน + #**
- **4. จะมีเมนูหลักดังนี้**

**ฟงขอความ กด 1 สงขอความ กด 2 กําหนดรหัสผาน กด 3 การใชงานอื่นๆ กด 4 สิ้นสุดการสนทนา กดดอกจันทร**

# **2. การฟงขอความที่ฝากไว**

- 1. จากเมนูหลัก **กด 1 ฟงขอความ**
- 2. ระบบจะบอกจำนวนข้อความทั้งหมด และจะให้ฟังข้อความที่มีการบันทึกไว้
- 3. มีเมนูใหเลือกดังนี้
	- ึกด 1 เพื่อฟังข้อความใหม่
	- กด 2 เพื่อฟังข้อความเก่า
	- ึกด 3 เพื่อฟังข้อความที่ลบแล้ว
- 4. จากนั้นจะมีเมนูใหเลือกดังนี้
	- **กด 1 ฟงขอความซ้ํา**
	- **กด 11 ฟงขอความกอนหนานี้**
	- **กด 1 2 ฟงขอความถัดไป**
	- **กด 2 6 บันทึกขอความใหเปนขอความใหม**
	- **กด 3 ลบขอความ**
	- **กด 5 กรอขอความถอยหลัง (ขณะฟงขอความ )**
	- **กด 6 กรอขอความไปขางหนา (ขณะฟงขอความ )**
	- **กด 7 โอนขอความ**

# **3. การสงขอความไปกลองรับฝากขอความอื่น**

กลองรับฝากขอความ 999 สามารถที่จะบันทึกเสียงเพื่อสงไปที่กลองรับฝากขอความตางๆได 2 แบบคือ**1.สงไปทุกกลอง**

**รับฝากขอความโดยจะสงทันท 2. ี สงไปเฉพาะกลองรับฝากขอความที่ตองการ** สามารถกําหนดเวลาสงได

# **3.1 สงขอความไปทุกๆ Mailbox พรอมกัน**

- 1. จากเมนูหลัก **กด 2 สงขอความ**
- 2. กด 1. เพื่อส่งข้อความไปทุกๆ Mailbox
- 3. กด 1 เพื่อบันทึกขอความ
- 4. เริ่มบันทึกขอความเมื่อไดยินสัญญาณ **จบการบันทึกใหกด 1**
- 5. จะมีเมนูใหเลือกดังนี้
	- ้ ฟังข้อความซ้ำ กด 1
	- ยอมรับข้อความที่บันทึก กด 2
	- ลบขอความที่บันทึกแลวเริ่มบันทึกใหมอีกครั้งกด 3 **( เลือกขอนี้จะไปขอ 4. อีกครั้ง )**
- 6. กด 2 เพื่อยอมรับขอความที่บันทึก

# **2.2 สงขอความไปที่กลองรับฝากขอความที่ตองการ**

- 1. จากเมนูหลัก **กด 2 สงขอความ**
- 2. กด 2. เพื่อส่งข้อความไปที่ Mailbox ที่ต้องการ
- 3. ใส่หมายเลข Mailbox ที่ต้องการส่ง
- 4. ตองการเปลี่ยนแปลงกด 1 **( ไปที่ขอ 3. )** ถาถูกตองกด 2 **( ไปขอ 5. )**
- 5. ตองการบันทึกขอความกด 1 **( ไปขอ 6. )** เพิ่มกลองรับฝากขอความอีกกด 2 **( ไปขอ 3. )**
	- ทวนซ้ํากลองรับฝากขอความที่สงกด 3

ยกเลิกการส่ง กด \*

- 6. เริ่มบันทึกขอความเมื่อไดยินสัญญาณ **จบการบันทึก กด 1**
- 7. จะมีเมนูใหเลือกดังนี้
	- ฟังข้คความซ้ำ กด 1
	- ยอมรับขอความที่บันทึกกด 2 **( ไปขอ 8. )**
	- ลบขอความที่บันทึกแลวเริ่มบันทึกใหมอีกครั้งกด 3 **( เลือกขอนี้จะไปขอ 6. อีกครั้ง )**
- 8. ตองการกําหนดเวลาสงกด 1 **( ไปขอ 9. )**
- สงทันทีแลวไปเมนูหลักกด 2 **( ไปเมนูหลัก )**
	- 9. ตองการกําหนดเวลาสงกด 1 **( ไปขอ 10 )**
		- สงทันทีกด 2
	- 10. ใสเวลาที่ สง + # **( ไปขอ 11 )**
		- ฟังคำแนะนำ กด 0
	- 11. สําหรับ AM กด 1 สําหรับ PM กด 2
	- ( ถากําหนดหัวขอ **Position of AM/PM เปน 24 ชม.** จะขามขอนี้ )
	- 12. วันที่ + #
- 13. ตองการเปลี่ยนแปลงกด 1 **( ไปขอ 10. )** ยอมรับที่กําหนด กด 2 **( ไปขอ 14. )**
- 14. ตองการใหเปนขอความสวนตัวกด 1 ไมใชขอความสวนตัวกด 2

# **4. กําหนดรหัสผาน ( PASSWORD ) ของตัวเอง**

เมื่อต้องการกำหนดข้อนี้ ต้องออกจากโปรแกรมด้วย คอมพิวเตอร์ก่อน

- 1. จากเมนูหลัก **กด 3.**
- 2. ถ้ามีการออกแบบไว้แล้วจะบอกรหัสปัจจุบัน ตองการเปลี่ยนแปลงกด 1 **( ไปขอ 3. )** ยอมรับที่กําหนด กด 2
- 3. ใสรหัสผาน + #

ไมกําหนด กด #

 4. ตองการเปลี่ยนแปลงกด 1 **( ไปขอ 3. )** ยอมรับที่กําหนด กด 2

# **5. จัดการเกี่ยวกับ MAILBOX เชน ออกแบบ , แกไข , ลบ กลองรับฝากขอความ**

เมื่อต้องการกำหนดข้อนี้ ต้องออกจากโปรแกรมด้วย คอมพิวเตอร์ก่อน

# **5.1 การสราง หรือ แกไข Mailbox**

- 1. จากเมนูแรก **กด 4. การใชงานอื่น**
- 2. กด 1 สําหรับการจัดการเกี่ยวกับ Mailbox
- 3. จะมีเมนู

### **กด 1 สําหรับการออกแบบหรือแกไข Mailbox ( ไปขอ 4. )**

กด 2 สําหรับการลบ Mailbox

กด 3 สําหรับ ลบ รหัสผาน

- 4. ใส Mailbox ที่ตองการสราง หรือแกไข
- 5. กด 1 ถาตองการเปลี่ยนแปลง **( ไปขอ 4. )**

กด 2 ถาถูกตอง **( ไปขอ 6. )**

- 6. จะมีหัวข้อให้กำหนดหรือเปลี่ยนแปลงดังนี้
	- **1. บันทึกชื่อของกลองรับฝากขอความ**
	- **2. กําหนด Extension ที่ใชคูกัน**
	- **3. ออกแบบนามสกุล 3 4 หลัก**
	- **4. กําหนดให Mailbox นี้อยู Class ที่เทาใด ( 1 62 )**
	- **5. กําหนด Interview Mailbox**
	- **6. กําหนดใหโอนสายเขากลองรับฝากขอความทุกกรณีหรือไม ( All Call Transfer Mailbox )**
	- **7. การแจงทางไฟ Message**

# **8. การสงขอความไปภายนอก**

# **9. การโอนขอความเมื่อไมไดฟงขอความ**

7. จากขอ 6. แตละหัวขอ ( 1 – 9 ) ถาตองการออกแบบใหมใหกด 1 **( ไปขอ 7.1 )** ไมเปลี่ยนแปลงกด 2 **(ไปขอ 8 )**

7.1 ใส่ค่าที่ต้องการกำหนดใหม่ แล้ว รอสักคร่

7.2 ตองการเปลี่ยนแปลงอีกครั้งกด 1

ยอมรับคาที่กําหนด กด 2

8. เมื่อกําหนดจนถึงขอที่ **9.** และมีการกําหนดเรียบรอยแลวจะยอนไปขอที่ 3.อีกครั้ง

9. ไปเมนูหลักกด \* 2 ครั้ง

### **5.2 การลบกลองรับฝากขอความ**

- 1. จากเมนูหลัก **กด 4. การใชงานอื่น**
- 2. กด 1 เพื่อจัดการเกี่ยวกับ Mailbox
- 3. จะมีเมนู ด้านล่างให้ กด 2

กด 1 สําหรับการออกแบบหรือแกไข Mailbox

### **กด 2 สําหรับการลบ Mailbox ( ไปขอ 4. )**

กด 3 สําหรับ ลบ รหัสผาน

- 4. ใสหมายเลขกลองที่ตองการลบ
- 5. กด 1 เพื่อลบMailbox **( ไปขอ 3. )**
	- กด 2 ใชคาเดิม **( ไปขอ 3. )**
	- ไปเมนูหลัก **กด \* 2 ครั้ง**

# **5.3 การลบ Password ของแตละ Mailbox**

- 1. จากเมนูหลัก **กด 4. การใชงานอื่น**
- 2. กด 1 เพื่อจัดการเกี่ยวกับ Mailbox
- 3. จะมีเมนูด้านล่างให้ กด 3
	- กด 1 สําหรับการออกแบบหรือแกไข Mailbox
	- กด 2 สําหรับการลบ Mailbox

### **กด 3 สําหรับ ลบ รหัสผาน**

- ี 4. ใส่หมายเลขของ Mailbox ที่ต้องการลบ Password
- 5. กด 1 เพื่อลบ Password **( ไปขอ 3. )**
	- กด 2 ยกเลิกการลบรหัส **( ไปขอ 3. )**
	- ไปเมนูหลัก **กด \* 2 ครั้ง**

### **6. ออกแบบ Class of Service**

เมื่อต้องการกำหนดข้อนี้ ต้องออกจากโปรแกรมด้วย คอมพิวเตอร์ก่อน

# 1. จากเมนูหลัก **กด 4. การใชงานอื่นๆ**

2. **กด 2**เพื่อกําหนด Class Of Service

- 3. ใส Class ที่ตองการ **( 1 –64 )**
- 4. จะมีเมนูทั้งหมดดังนี้

Follow the steps detailed below to set the following Class of Service parameters: J

- Personal Greeting Length-1-360 s\*
- New Message Retention Time-1-30 days/0: Unlimited
- Saved Message Retention Time-1-30 days/0: Unlimited
- Message Length-1-60 min/0: Unlimited
- Mailbox Capacity Maximum Message Time-(KX-TVM200) 1-600 min/0: Unlimited, (KX-TVM50) 1-120 min/0: Unlimited
- Message Retrieval Order-Settings are LIFO (Last In First Out) or FIFO (First In First Out)
- Prompt Mode-Settings is one of installed languages.
- Message Envelope Setting-Settings are Before, After, or Reguire,
- Intercom Paging Group-1-32/All\*
- Number of Caller IDs for Caller Name Announcement-1-30/0: None\*
- Number of New Messages Announcement-Settings are Subscriber Service, Receiving Message, or None.
- Total Number of Message Announcement-Settings are Subscriber Service, Receiving Message, or None.
- Mailbox Capacity Warning-1-60 min/0: None
- \* Not available for COS No. 63 (Message Manager) and COS No. 64 (System Manager)

### **4.1 Personal Greeting length**

a ) VPS. จะบอกคาที่กําหนดไวปจจุบัน ตองการเปลี่ยนแปลงกด 1 **( ไปขอ b. )**

ไมตองการเปลี่ยนแปลงกด 2 **( ไปขอ 4.2 )**

- b ) ใสคาที่ตองการกําหนด( กําหนดไดตั้งแต 1-360 วินาที )
- c ) กด 1 เพื่อกําหนดใหม **( ไปขอ b. )**
	- กด 2 ยอมรับ **( ไปขอ 4.2 )**

### **4.2 New Message Retention Time**

- a ) VPS. จะบอกคาที่กําหนดไวปจจุบัน ตองการเปลี่ยนแปลงกด 1 **( ไปขอ b. )** ไมตองการเปลี่ยนแปลงกด 2 **( ไปขอ 4.3 )**
- b ) ใสคาที่ตองการกําหนด( 1 30 วัน ; 0 = ไมจํากัด )
- c ) กด 1 เพื่อกําหนดใหม **( ไปขอ b. )**

### กด 2 ยอมรับ **( ไปขอ 4.3 )**

### **4.3 Save Message Retention Time**

- a ) VPS. จะบอกคาที่กําหนดไวปจจุบัน ตองการเปลี่ยนแปลงกด 1 **( ไปขอ b. )** ไมตองการเปลี่ยนแปลงกด 2 **( ไปขอ 4.4 )**
- b ) ใสคาที่ตองการกําหนด( 1 30 วัน , 0 = ไมจํากัดจํานวนวัน )

c ) กด 1 เพื่อกําหนดใหม **( ไปขอ b. )**

กด 2 ยอมรับ **( ไปขอ 4.4 )**

#### **4.4 Message Length**

- a ) VPS. จะบอกคาที่กําหนดไวปจจุบัน ตองการเปลี่ยนแปลงกด 1 **( ไปขอ b. )** ไมตองการเปลี่ยนแปลงกด 2 **( ไปขอ 4.5 )**
- b ) ใสคาที่ตองการกําหนด( 1 60 นาที ), 0 = ไมจํากัดเวลา
- c ) กด 1 เพื่อกําหนดใหม **( ไปขอ b. )**
	- กด 2 ยอมรับ **( ไปขอ 4.5 )**

### **4.5 Mailbox Capacity Maximum Message Time**

- a ) VPS. จะบอกคาที่กําหนดไวปจจุบัน ตองการเปลี่ยนแปลงกด 1 **( ไปขอ b. )** ไมตองการเปลี่ยนแปลงกด 2 **( ไปขอ 4.6 )**
- b ) ใสคาที่ตองการกําหนด ( 1 120 นาที ), 0 = ไมจํากัดเวลา **สําหรับ KX-TVM50**

( 1 – 600 นาที ), 0 = ไมจํากัดเวลา **สําหรับ KX-TVM200**

c ) กด 1 เพื่อกําหนดใหม **( ไปขอ b. )**

กด 2 ยอมรับ **( ไปขอ 4.6 )**

### **4.6 Message Retrieval Order**

- a ) VPS. จะบอกค่าที่กำหนดไว้ปัจจุบัน ต้องการเปลี่ยนแปลงกด 1 ( LIFO หรือ FIFO ) ไมตองการเปลี่ยนแปลงกด 2 **( ไปขอ 4.7 )**
- b ) กด 1 เพื่อกําหนดใหม ( LIFO หรือ FIFO ) จะสลับกันเมื่อกดเปลี่ยนแปลงแตละครั้ง

กด 2 ยอมรับ **( ไปขอ 4.7 )**

#### **4.7 Prompt Mode**

a ) ระบบจะบอกภาษาที่ใช้อยู่

เลือกใช Primary Prompt กด 1

เลือกใชภาษาอื่นกด 2 **( ไปขอ b.)**

ยอมรับ กด 3

- b ) กด 1 –3 ( Guidance 1-3 สําหรับ TVM50 )
	- กด 1 –10 ( Guidance 1-10 สําหรับ TVM200 )

### **4.8 Delete Message Confirmation**

- a ) VPS. จะบอกค่าที่กำหนดไว้ปัจจุบัน ต้องการเปลี่ยนแปลงกด 1 ( Enable หรือ Disable ) ไมตองการเปลี่ยนแปลงกด 2
- b ) กด 1 เพื่อกําหนดใหม ( จะสลับกันเมื่อมีการกดเปลี่ยนแปลงแตละครั้ง ระหวาง Enable และ Disable ) กด 2 ยอมรับ

#### **4.9 Message Envelope Setting**

- a ) VPS. จะบอกคาที่กําหนดไวปจจุบัน
	- กด 1 กําหนดเปน Before
	- กด 2 เปนแบบ After
	- กด 3 เปนแบบ Require
	- ไมตองการเปลี่ยนแปลงกด 4

### **4.10 Caller ID Callback**

- a ) VPS. จะบอกค่าที่กำหนดไว้ปัจจุบัน ต้องการเปลี่ยนแปลงกด 1 ( Enable หรือ Disable ) ไมตองการเปลี่ยนแปลงกด 2
- b ) กด 1 เพื่อกําหนดใหม ( จะสลับกันเมื่อมีการกดเปลี่ยนแปลงแตละครั้ง ระหวาง Enable และ Disable ) กด 2 ยอมรับ

### **4.11 Remote Call Forward to Co**

a ) VPS. จะบอกคาที่กําหนดไวปจจุบัน ตองการเปลี่ยนแปลงกด 1 **( Enable หรือ Disable )** ไมตองการเปลี่ยนแปลงกด 2

### **4.12 Play System Prompt after Personal Greeting**

- a ) VPS. จะบอกค่าที่กำหนดไว้ปัจจุบัน ต้องการเปลี่ยนแปลงกด 1 ( Enable หรือ Disable ) ไมตองการเปลี่ยนแปลงกด 2
- b ) กด 1 เพื่อกําหนดใหม ( จะสลับกันเมื่อมีการกดเปลี่ยนแปลงแตละครั้ง ระหวาง Enable และ Disable ) กด 2 ยอมรับ

### **4.13 Call Waiting on Busy Status**

- a ) VPS. จะบอกค่าที่กำหนดไว้ปัจจุบัน ต้องการเปลี่ยนแปลงกด 1 ( Enable หรือ Disable ) ไมตองการเปลี่ยนแปลงกด 2
- b ) กด 1 เพื่อกําหนดใหม ( จะสลับกันเมื่อมีการกดเปลี่ยนแปลงแตละครั้ง ระหวาง Enable และ Disable ) กด 2 ยอมรับ

# **4.14 Message Cancel For Live Call Screen**

- a ) VPS. จะบอกค่าที่กำหนดไว้ปัจจุบัน ต้องการเปลี่ยนแปลงกด 1 ( Enable หรือ Disable ) ไม่ต้องการเปลี่ยนแปลง กด 2
- b ) กด 1 เพื่อกำหนดใหม่ ( จะสลับกันเมื่อมีการกดเปลี่ยนแปลง แต่ละครั้ง ระหว่าง Enable และ Disable ) กด 2 ยอมรับ

#### **4.15 Intercom Paging Group Number**

- a ) VPS. จะบอกคาที่กําหนดไวปจจุบัน ตองการเปลี่ยนแปลงกด 1 **( ไปขอ b. )** ไมตองการเปลี่ยนแปลงกด 2
- b ) ใสคาที่ตองการกําหนด( กลุมที่ 1 33 )
- c ) กด 1 เพื่อกําหนดใหม **( ไปขอ b. )**

กด 2 ยอมรับ

### **4.16 Number of Caller Ids for Personal Caller Name Announcement**

a ) VPS. จะบอกคาที่กําหนดไวปจจุบัน ตองการเปลี่ยนแปลงกด 1 **( ไปขอ b. )**

ไมตองการเปลี่ยนแปลงกด 2

b ) ใส่ค่าที่ต้องการกำหนด( 1-30  $\,$ , 0 = ไม่กำหนด )

c ) กด 1 เพื่อกําหนดใหม **( ไปขอ b. )**

กด 2 ยอมรับ

### **4.17 Number of New Message Announcement**

a ) VPS. จะบอกคาที่กําหนดไวปจจุบัน

Subscriber Service กด 1

Receiving Message กด 2

ไมกําหนด กด 3

# **ยอมรับที่กําหนด กด 4**

### **4.18 Total Number of Message Announcement**

a ) VPS. จะบอกค่าที่กำหนดไว้ปัจจุบัน

Subscriber Service กด 1

Receiving Message กด 2

ไมกําหนด กด 3

## **ยอมรับที่กําหนด กด 4**

### **4.19 Mailbox Capacity Warning**

a ) VPS. จะบอกคาที่กําหนดไวปจจุบัน

เปลี่ยนแปลง กด 1

ไมเปลี่ยนแปลงกด 2

- b ) ใสคาที่ตองการกําหนด 1-60 นาที , 0 = ไมกําหนด
- c ) กด 1 เพื่อกําหนดใหม **( ไปขอ b. )**

กด 2 ยอมรับ

#### **4.20 VM Menu**

- a ) VPS. จะบอกค่าที่กำหนดไว้ปัจจุบัน ต้องการเปลี่ยนแปลงกด 1 ( Enable หรือ Disable ) ไม่ต้องการเปลี่ยนแปลง กด 2
- b ) กด 1 เพื่อกําหนดใหม ( จะสลับกันเมื่อมีการกดเปลี่ยนแปลงแตละครั้ง ระหวาง Enable และ Disable ) กด 2 ยอมรับ

### **4.21 Play Personal Greeting for Caller ID**

- a ) VPS. จะบอกคาที่กําหนดไวปจจุบัน ตองการเปลี่ยนแปลงกด 1 **( Enable หรือ Disable )** ไมตองการเปลี่ยนแปลงกด 2
- b ) กด 1 เพื่อกําหนดใหม ( จะสลับกันเมื่อมีการกดเปลี่ยนแปลงแตละครั้ง ระหวาง **Enable และ Disable** )

กด 2 ยอมรับ

#### **4.22 Caller ID Screening**

- a ) VPS. จะบอกคาที่กําหนดไวปจจุบัน ตองการเปลี่ยนแปลงกด 1 **( Enable หรือ Disable )** ไมตองการเปลี่ยนแปลงกด 2
- b ) กด 1 เพื่อกําหนดใหม ( จะสลับกันเมื่อมีการกดเปลี่ยนแปลงแตละครั้ง ระหวาง **Enable และ Disable** ) กด 2 ยอมรับ

### **4.23 Call Transfer To Outside**

- a ) VPS. จะบอกคาที่กําหนดไวปจจุบัน ตองการเปลี่ยนแปลงกด 1 **( Enable หรือ Disable )** ไมตองการเปลี่ยนแปลงกด 2
- b ) กด 1 เพื่อกําหนดใหม ( จะสลับกันเมื่อมีการกดเปลี่ยนแปลงแตละครั้ง ระหวาง **Enable และ Disable** ) กด 2 ยอมรับ

#### **4.24 Subscriber Tutorial.**

- a ) VPS. จะบอกคาที่กําหนดไวปจจุบัน ตองการเปลี่ยนแปลงกด 1 **( Enable หรือ Disable )** ไมตองการเปลี่ยนแปลงกด 2
- b ) กด 1 เพื่อกําหนดใหม ( จะสลับกันเมื่อมีการกดเปลี่ยนแปลงแตละครั้ง ระหวาง **Enable และ Disable** ) กด 2 ยอมรับ

#### **4.25 Notify to Transfer**

- a ) VPS. จะบอกคาที่กําหนดไวปจจุบัน ตองการเปลี่ยนแปลงกด 1 **( Enable หรือ Disable )** ไมตองการเปลี่ยนแปลงกด 2
- b ) กด 1 เพื่อกําหนดใหม ( จะสลับกันเมื่อมีการกดเปลี่ยนแปลงแตละครั้ง ระหวาง **Enable และ Disable** ) กด 2 ยอมรับ

#### **4.26 Directory Listing**

- a ) VPS. จะบอกคาที่กําหนดไวปจจุบัน ตองการเปลี่ยนแปลงกด 1 **( Enable หรือ Disable )** ไมตองการเปลี่ยนแปลงกด 2
- b ) กด 1 เพื่อกําหนดใหม ( จะสลับกันเมื่อมีการกดเปลี่ยนแปลงแตละครั้ง ระหวาง **Enable และ Disable** ) กด 2 ยอมรับ

### **4.27 Auto Receipt**

- a ) VPS. จะบอกคาที่กําหนดไวปจจุบัน ตองการเปลี่ยนแปลงกด 1 **( Enable หรือ Disable )** ไมตองการเปลี่ยนแปลงกด 2
- b ) กด 1 เพื่อกําหนดใหม ( จะสลับกันเมื่อมีการกดเปลี่ยนแปลงแตละครั้ง ระหวาง **Enable และ Disable** ) กด 2 ยอมรับ

#### **4.28 Auto play New Message**

- a ) VPS. จะบอกคาที่กําหนดไวปจจุบัน ตองการเปลี่ยนแปลงกด 1 **( Enable หรือ Disable )** ไมตองการเปลี่ยนแปลงกด 2
- b ) กด 1 เพื่อกําหนดใหม ( จะสลับกันเมื่อมีการกดเปลี่ยนแปลงแตละครั้ง ระหวาง **Enable และ Disable** ) กด 2 ยอมรับ

#### **4.29 First Playback Urgent Messages**

- a ) VPS. จะบอกคาที่กําหนดไวปจจุบัน ตองการเปลี่ยนแปลงกด 1 **( Enable หรือ Disable )** ไมตองการเปลี่ยนแปลงกด 2
- b ) กด 1 เพื่อกําหนดใหม ( จะสลับกันเมื่อมีการกดเปลี่ยนแปลงแตละครั้ง ระหวาง **Enable และ Disable** ) กด 2 ยอมรับ

### **4.30 Announce Message Transferred Information.**

- a ) VPS. จะบอกคาที่กําหนดไวปจจุบัน ตองการเปลี่ยนแปลงกด 1 **( Enable หรือ Disable )** ไมตองการเปลี่ยนแปลงกด 2
- b ) กด 1 เพื่อกําหนดใหม ( จะสลับกันเมื่อมีการกดเปลี่ยนแปลงแตละครั้ง ระหวาง **Enable และ Disable** ) กด 2 ยอมรับ

#### **4.31 Caller ID Number Announcement.**

- a ) VPS. จะบอกคาที่กําหนดไวปจจุบัน ตองการเปลี่ยนแปลงกด 1 **( Enable หรือ Disable )** ไมตองการเปลี่ยนแปลงกด 2
- b ) กด 1 เพื่อกําหนดใหม ( จะสลับกันเมื่อมีการกดเปลี่ยนแปลงแตละครั้ง ระหวาง **Enable และ Disable** ) กด 2 ยอมรับ

### **4.32 Announce Option Menu After Erasing Messages.**

- a ) VPS. จะบอกคาที่กําหนดไวปจจุบัน ตองการเปลี่ยนแปลงกด 1 **( Enable หรือ Disable )** ไมตองการเปลี่ยนแปลงกด 2
- b ) กด 1 เพื่อกําหนดใหม ( จะสลับกันเมื่อมีการกดเปลี่ยนแปลงแตละครั้ง ระหวาง **Enable และ Disable** ) กด 2 ยอมรับ

### **4.33 New Message Length Announcement.**

- a ) VPS. จะบอกคาที่กําหนดไวปจจุบัน ตองการเปลี่ยนแปลงกด 1 **( Enable หรือ Disable )** ไมตองการเปลี่ยนแปลงกด 2
- b ) กด 1 เพื่อกําหนดใหม ( จะสลับกันเมื่อมีการกดเปลี่ยนแปลงแตละครั้ง ระหวาง **Enable และ Disable** ) กด 2 ยอมรับ

# **7. ตั้งเวลาของระบบ**

เมื่อต้องการกำหนดข้อนี้ ต้องออกจากโปรแกรมด้วย คอมพิวเตอร์ก่อน

# 1. จากเมนูหลัก **กด 4 การใชงานอื่นๆ**

- 2. **กด 3** เพื่อกําหนด วัน และ เวลา
- 3. ระบบจะบอกเวลาปจจุบัน กด 1 เพื่อเปลี่ยนแปลงเวลา **( ไปขอ 4.)**

# กด 2 ยอมรับที่กําหนด

- $4.$  ใส่เวลาที่ต้องการ แล้วตามด้วย # เช่น 5 นาฬิกา 15 นาที ให้กด 515 # กด 0 เพื่อฟงคําแนะนํา
- 5. กด 1 สําหรับ AM กด 2 สําหรับ PM ( จะขามขอนี้ไปหากกําหนดการโปรแกรม **ขอ Position of AM/PM เปน 24 h** )

6. ระบบจะบอกวันที่และเดือน กด 1 ถาตองการกําหนดใหม **( ไปขอ 7. )** กด 2 เพื่อยอมรับ

7. ใสเดือนแลวตามดวย #

8. ใส่ วันที่ แล้วตามด้วย #

9. ใสปคศ. ( 2 หลัก ) แลวตามดวย #

10. ระบบจะทวนซ้ํา กด 1 ถาตองการเปลี่ยนแปลง **( ไปขอ 7. )**

กด 2 เพื่อยอมรับ

# **8. เปลี่ยนแปลง Mode การบริการ**

เมื่อต้องการกำหนดข้อนี้ ต้องออกจากโปรแกรมด้วย คอมพิวเตอร์ก่อน

# 1. จากเมนูหลัก **กด 4. การใชงานอื่นๆ**

2. **กด 4** 

3. ใสหมายเลข Time Group 1-8

4. ระบบจะบอกการกําหนดปจจุบันไว กด 1 เพื่อเปลี่ยนแปลง **( ไปขอ 5.)**

กด 2 ยอมรับที่กําหนด

5. จะมีเมนูใหเลือกดังนี้

กําหนดเปนแบบ Automatic กด 1

กําหนดเปนแบบ Day Mode กด 2

กําหนดเปนแบบ Night Mode กด 3

กําหนดเปนแบบ Lunch Mode กด 4

กําหนดเปนแบบ Break Mode กด 5

กําหนดเปนแบบ PBX Control Mode กด 6

- 5. กด 1 เพื่อเปลี่ยนแปลง
	- กด 2 ยอมรับที่กําหนด